IBM DB2 Alphablox

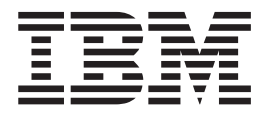

# Installationshandbuch

*Version 8.2*

IBM DB2 Alphablox

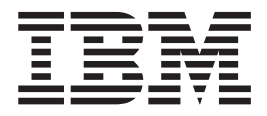

# Installationshandbuch

*Version 8.2*

#### **Hinweis**

Vor Verwendung dieser Informationen und des darin beschriebenen Produkts sollten die allgemeinen Informationen unter ["Bemerkungen"](#page-52-0) auf Seite 43 gelesen werden.

- v Die IBM Homepage finden Sie im Internet unter: **ibm.com**
- v IBM und das IBM Logo sind eingetragene Marken der International Business Machines Corporation.
- Das e-business-Symbol ist eine Marke der International Business Machines Corporation.
- v Infoprint ist eine eingetragene Marke der IBM.
- v ActionMedia, LANDesk, MMX, Pentium und ProShare sind Marken der Intel Corporation in den USA und/oder anderen Ländern.
- v C-bus ist eine Marke der Corollary, Inc. in den USA und/oder anderen Ländern.
- v Java und alle auf Java basierenden Marken und Logos sind Marken der Sun Microsystems, Inc. in den USA und/oder anderen Ländern.
- v Microsoft Windows, Windows NT und das Windows-Logo sind Marken der Microsoft Corporation in den USA und/oder anderen Ländern.
- v PC Direct ist eine Marke der Ziff Communications Company in den USA und/oder anderen Ländern.
- v SET und das SET-Logo sind Marken der SET Secure Electronic Transaction LLC.
- v UNIX ist eine eingetragene Marke der Open Group in den USA und/oder anderen Ländern.
- v Marken anderer Unternehmen/Hersteller werden anerkannt.

#### **Erste Ausgabe (November 2004)**

Diese Ausgabe gilt für Version 8 Release 2 von IBM DB2 Alphablox für Linux, UNIX und Windows (Produktnummer 5724-L14) und alle nachfolgenden Releases und Änderungen, sofern in neuen Ausgaben nichts anderes angegeben wird.

Diese Veröffentlichung ist eine Übersetzung des Handbuchs *IBM DB2 Alphablox Version Installation Guide Version 8.2,* IBM Form GC18-9436-00, herausgegeben von International Business Machines Corporation, USA

© Copyright International Business Machines Corporation 1996, 2004 © Copyright IBM Deutschland GmbH 2004

Informationen, die nur für bestimmte Länder Gültigkeit haben und für Deutschland, Österreich und die Schweiz nicht zutreffen, wurden in dieser Veröffentlichung im Originaltext übernommen.

Möglicherweise sind nicht alle in dieser Übersetzung aufgeführten Produkte in Deutschland angekündigt und verfügbar; vor Entscheidungen empfiehlt sich der Kontakt mit der zuständigen IBM Geschäftsstelle.

Änderung des Textes bleibt vorbehalten.

Herausgegeben von: SW TSC Germany Kst. 2877 November 2004

# **Inhaltsverzeichnis**

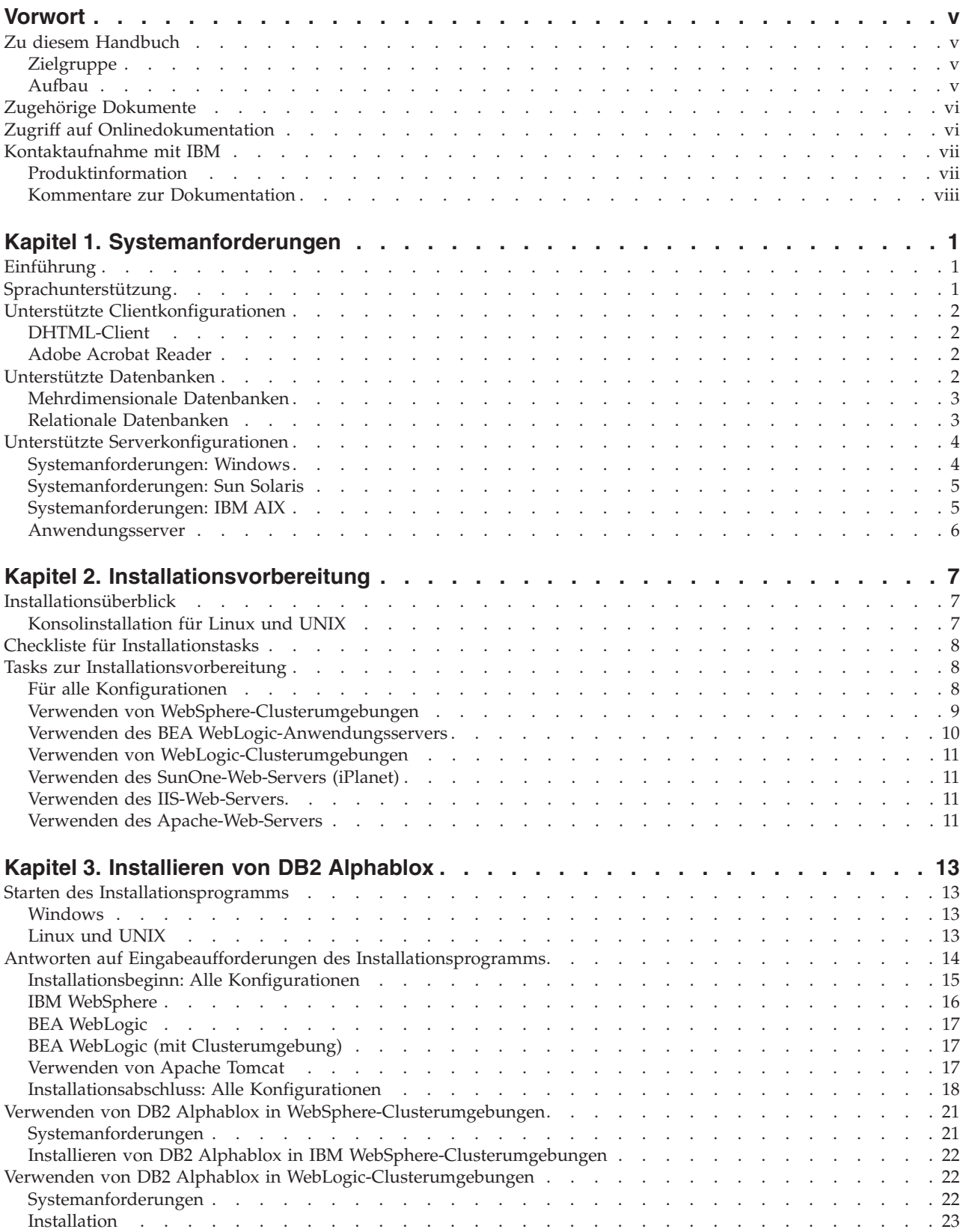

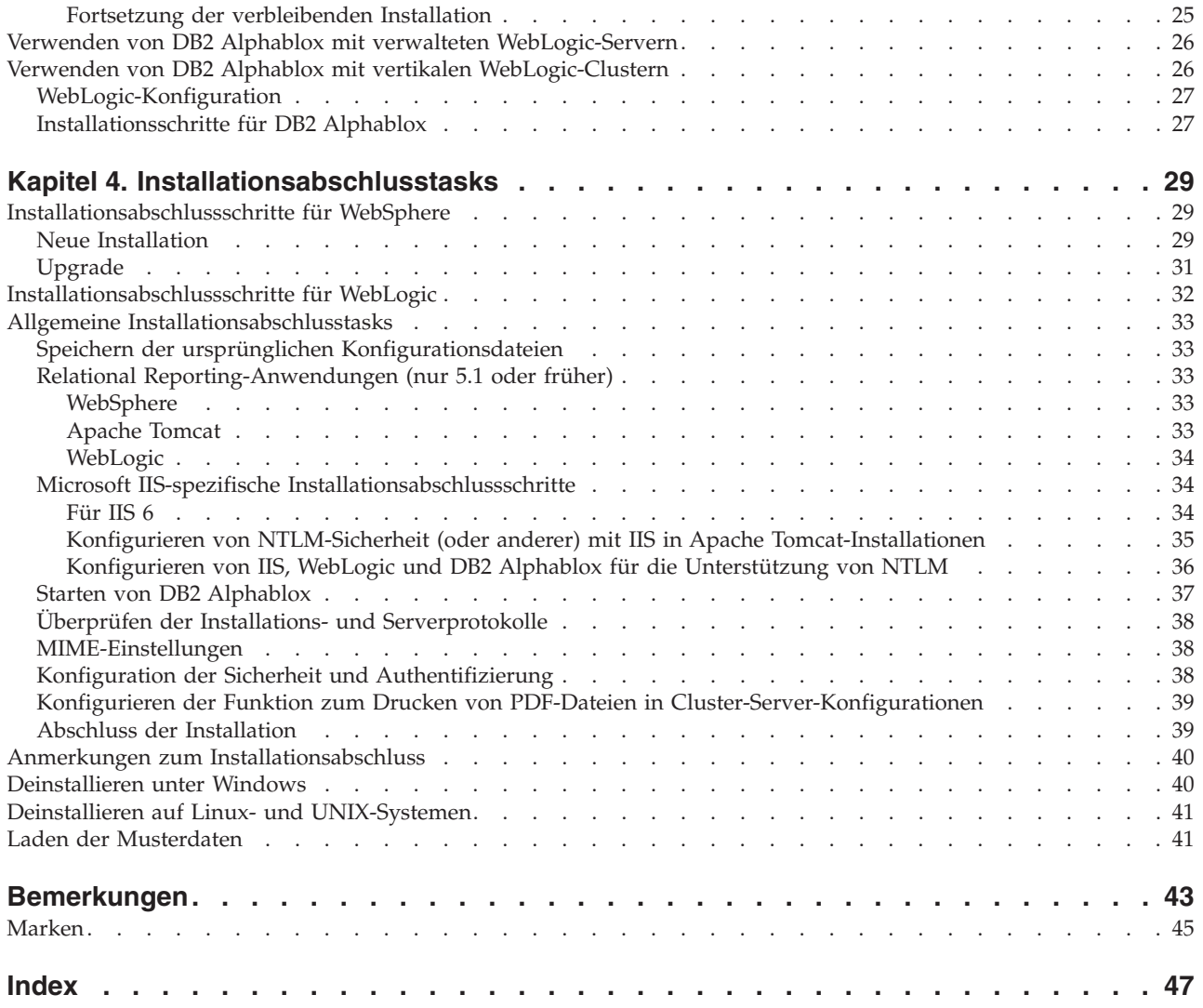

### <span id="page-6-0"></span>**Vorwort**

Dieses Vorwort beschreibt die Zielgruppe, den Aufbau und die in diesem *Installationshandbuch* verwendeten Konventionen. Es enthält ferner Informationen zur Dokumentationsreihe für IBM DB2 Alphablox für Linux, UNIX und Windows sowie Informationen dazu, wie Sie IBM technische Probleme melden und Kommentare zur Dokumentation senden können.

- v "Zu diesem Handbuch" auf Seite v
- v "Zugriff auf [Onlinedokumentation"](#page-7-0) auf Seite vi
- v ["Kontaktaufnahme](#page-8-0) mit IBM" auf Seite vii

### **Zu diesem Handbuch**

Dieses Handbuch enthält Informationen zu den unterstützten Konfigurationen für DB2 Alphablox sowie spezifische Anweisungen zum Installieren von IBM DB2 Alphablox auf Linux-, UNIX- und Windows-Systemen.

### **Zielgruppe**

Dieses Handbuch richtet sich an Administratoren, die DB2 Alphablox installieren, und an jeden, der sich über die Anforderungen für DB2 Alphablox informieren möchte. Administratoren, die DB2 Alphablox installieren, sollten über folgendes Know-how und Wissen verfügen:

- Grundlegende Windows-Verwaltungskenntnisse (für Installationen auf Windows-Systemen)
- v Grundlegende Linux- oder UNIX-Kenntnisse (für Installationen auf Linux- oder UNIX-Systemen)
- Wenn Sie die Installation mit WebSphere Application Server oder einem WebLogic-Anwendungsserver durchführen, sollten Sie in der Lage sein, mit dem Server zu arbeiten.
- v Kenntnis der Netzwerkumgebung, in der DB2 Alphablox ausgeführt wird

### **Aufbau**

Dieses *Installationshandbuch* besteht aus den folgenden Kapiteln:

• Kapitel 1, ["Systemanforderungen",](#page-10-0) auf Seite 1

Dieses Kapitel listet die Anforderungen an die Client/Serversysteme auf. Ferner werden die unterstützten mehrdimensionalen und relationalen Datenbanken sowie die unterstützten Anwendungsserverplattformen aufgeführt.

- Kapitel 2, ["Installationsvorbereitung",](#page-16-0) auf Seite 7 Dieses Kapitel enthält detaillierte Anweisungen für die Tasks, die Sie vor der Installation von DB2 Alphablox ausführen müssen.
- Kapitel 3, ["Installieren](#page-22-0) von DB2 Alphablox", auf Seite 13 Dieses Kapitel enthält detaillierte Installationsanweisungen für alle Plattformen und Konfigurationen.
- Kapitel 4, ["Installationsabschlusstasks",](#page-38-0) auf Seite 29 Dieses Kapitel enthält detaillierte Schritte, die Sie nach der Ausführung des Installationsprogramms von DB2 Alphablox ausführen müssen.

### <span id="page-7-0"></span>**Zugehörige Dokumente**

Die Dokumentationsreihe für DB2 Alphablox umfasst Handbücher und Onlinehilfe. Die Handbücher sind alle im HTML- und PDF-Format sowie in gedruckter Form verfügbar. Kontextbezogene Hilfe ist für alle Teile der Homepage von DB2 Alphablox sowie in DB2 Alphablox-Anwendungen verfügbar. Zur Dokumentationsreihe für DB2 Alphablox gehören die folgenden Handbücher:

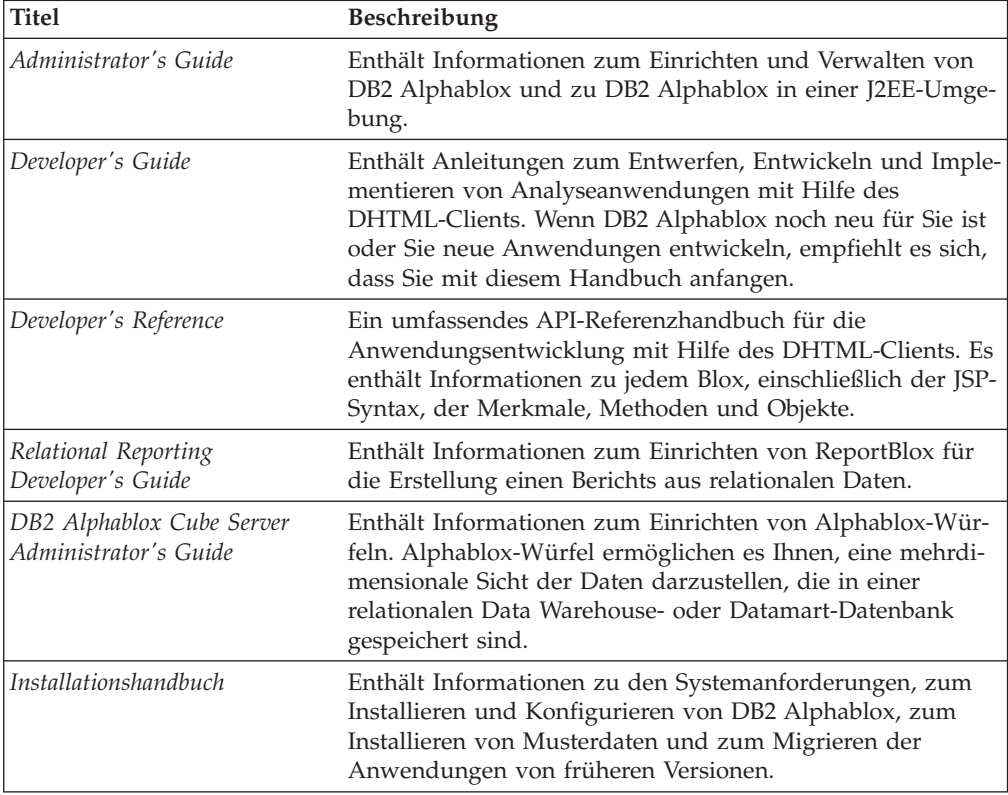

Die Javadoc-Dokumentation ist für die serverseitige API, die ReportBlox-API und die FastForward-API verfügbar. Sie befindet sich im folgenden Verzeichnis: <db2alphablox\_verz>/system/documentation/javadoc

Dabei steht <db2a1phablox verz> für das Verzeichnis, in dem DB2 Alphablox installiert ist.

### **Zugriff auf Onlinedokumentation**

Die DB2 Alphablox-Dokumentation ist online im HTML- und PDF-Format verfügbar. Wählen Sie den Link **Onlinedokumentation** im Menü **Hilfe** oder von einer beliebigen anderen Hilfeseite auf der Homepage von DB2 Alphablox aus, um auf die Onlinedokumentation zuzugreifen. Die Startseite der Onlinedokumentation wird in einem separaten Browserfenster geöffnet. Sie stellt Links zu den HTMLund PDF-Versionen der Handbücher bereit. Außerdem sind Links zu Javadoc für die serverseitige API, die Relational Reporting-API und die FastForward-API verfügbar.

### <span id="page-8-0"></span>**Kontaktaufnahme mit IBM**

Wenn Sie ein technisches Problem haben, lesen Sie die in der Produktdokumentation vorgeschlagenen Aktionen, und führen Sie diese aus, bevor Sie sich an die Kundenunterstützung von DB2 Alphablox wenden. Dieses Handbuch listet Informationen auf, die Sie zusammenstellen können, damit die Kundenunterstützung von DB2 Alphablox Sie besser bedienen kann.

Wenden Sie sich an einen IBM Ansprechpartner in einer lokalen Niederlassung oder an einen autorisierten IBM Softwarevertriebspartner, um Informationen anzufordern oder Produkte zu bestellen. Telefonische Unterstützung erhalten Sie über folgende Nummern:

- Unter 0180 3 313233 erreichen Sie Hallo IBM, wo Sie Antworten zu allgemeinen Fragen erhalten.
- v Unter 0190 7 72243 erreichen Sie die DB2 Helpline, wo Sie Antworten zu DB2 spezifischen Problemen erhalten.

### **Produktinformation**

Telefonische Unterstützung erhalten Sie über folgende Nummern:

- v Unter 0180 3 313233 erreichen Sie Hallo IBM, wo Sie Antworten zu allgemeinen Fragen erhalten.
- v Unter 0180 5 5090 können Sie Handbücher telefonisch bestellen.

<http://www.ibm.com/software/data/db2/alphablox/>

Enthält Links für Informationen zu DB2 Alphablox.

<http://www.ibm.com/software/data/db2/udb/>

Die Webseiten von DB2 Universal Database enthalten aktuelle Informationen zu Neuerungen, Produktbeschreibungen und Schulungsangeboten u.v.m.

[http://www.elink.ibmlink.ibm.com/](http://www.elink.ibmlink.ibm.com)

Klicken Sie **Publications** an, um die Website zum Bestellen von internationalen Veröffentlichungen zu öffnen. Dort finden Sie Informationen zum Bestellen von Handbüchern.

<http://www.ibm.com/education/certify/>

Das Professional Certification Program der IBM Website bietet Informationen zum Zertifizierungstest für eine Vielzahl von IBM Produkten.

Anmerkung: In einigen Ländern sollten sich die IBM Vertragshändler an die innerhalb ihrer Händlerstruktur vorgesehene Unterstützung wenden, nicht an die IBM Unterstützungsfunktion.

### <span id="page-9-0"></span>**Kommentare zur Dokumentation**

Ihre Rückmeldung hilft IBM dabei, hochwertige Informationen bereitzustellen. Senden Sie uns bitte sämtliche Kommentare, die Sie zu diesem Handbuch oder anderen DB2 Alphablox-Dokumentationen haben. Sie können uns Ihre Kommentare mit einer der folgenden Methoden zukommen lassen:

- v Senden Sie Ihre Kommentare unter Verwendung des Onlineformulars für Leserkommentare unter der Internetadresse [www.ibm.com/software/data/rcf.](www.ibm.com/software/data/rcf/)
- v Senden Sie Ihre Kommentare per E-Mail an **comments@us.ibm.com**. Stellen Sie sicher, dass Sie den Namen des Produkts, die Versionsnummer des Produkts sowie den Namen und die Teilenummer des Handbuchs (sofern vorhanden) angegeben haben. Wenn Sie sich auf einen bestimmten Textabschnitt beziehen, geben Sie bitte die Position des Textes an (z. B. einen Titel, eine Tabellennummer oder eine Seitenzahl).

# <span id="page-10-0"></span>**Kapitel 1. Systemanforderungen**

DB2 Alphablox ermöglicht die schnelle Entwicklung von Anwendungen, die Unternehmensinformationen analysieren und anwenden, sowie die Bereitstellung von benutzerfreundlichen Analyseanwendungen für Geschäftsbereichsleiter über das Web. Diese Anwendungen helfen Unternehmen dabei, ihre Leistung zu erfassen, zu verwalten und zu verbessern und einen Wettbewerbsvorteil zu schaffen.

DB2 Alphablox stellt eine leistungsfähige Architektur zur Verfügung, die speziell für die schnelle Entwicklung, Implementierung und Verwendung von Analyseanwendungen entworfen wurde.

DB2 Alphablox bietet Unterstützung für relationale und mehrdimensionale Datenquellen.

In diesem Kapitel werden die unterstützten Konfigurationen für die Ausführung von DB2 Alphablox-Anwendungen beschrieben.

- "Einführung" auf Seite 1
- "Sprachunterstützung" auf Seite 1
- v "Unterstützte [Clientkonfigurationen"](#page-11-0) auf Seite 2
- v "Unterstützte [Datenbanken"](#page-11-0) auf Seite 2
- "Unterstützte [Serverkonfigurationen"](#page-13-0) auf Seite 4

### **Einführung**

DB2 Alphablox bietet eine leistungsfähige Lösung für serverseitige Analyseanwendungen, die den Hauptteil der Anforderungen auf die Serverseite, einschließlich der Anwendungsserver, Web-Server, Datenquellen und Serverplattformen, verlagert. Durch die Verlagerung der Last auf die Serverseite werden die Anforderungen für Endbenutzer auf ein Minimum beschränkt.

### **Sprachunterstützung**

DB2 Alphablox unterstützt das Erstellen lokalisierter Anwendungen für die folgenden Sprachen:

- Englisch
- Französisch
- Deutsch
- Japanisch
- Spanisch
- Brasilianisches Portugiesisch
- Koreanisch
- Vereinfachtes Chinesisch
- Traditionelles Chinesisch

Eine Liste der unterstützten Codepages, mit denen DB2 Alphablox auf den ver-schiedenen Plattformen ausgeführt wird, finden Sie in ["Systemanforderungen:](#page-13-0) Win[dows"](#page-13-0) auf Seite 4, ["Systemanforderungen:](#page-14-0) Sun Solaris" auf Seite 5 und ["Systeman](#page-14-0)[forderungen:](#page-14-0) IBM AIX" auf Seite 5.

<span id="page-11-0"></span>Die Benutzerschnittstelle und Benutzerhilfe für Blox-Anwendungen (d. h. die Schnittstelle und die Onlinehilfe, auf die ein Endbenutzer zugreifen kann, der eine auf der DB2 Alphablox-Plattform entwickelte Anwendung verwendet) ist in den oben aufgelisteten unterstützten Sprachen verfügbar. Die DB2 Alphablox-Verwaltungsseiten, die für das Verwalten von DB2 Alphablox und der zugeordneten Onlinehilfe verwendet werden, sind derzeit nur auf Englisch verfügbar. Wenden Sie sich an Ihre lokale IBM Niederlassung, um Informationen zu der Dokumentation zu erhalten, die in einer bestimmten Sprache verfügbar ist.

### **Unterstützte Clientkonfigurationen**

Dieser Abschnitt enthält Informationen zu den unterstützten Clientkonfigurationen für DB2 Alphablox. In diesem Abschnitt werden die folgenden Konfigurationen beschrieben:

- "DHTML-Client"
- "Adobe Acrobat Reader"

### **DHTML-Client**

In der folgenden Tabelle werden die unterstützten Browserkonfigurationen für den DHTML-Client aufgelistet:

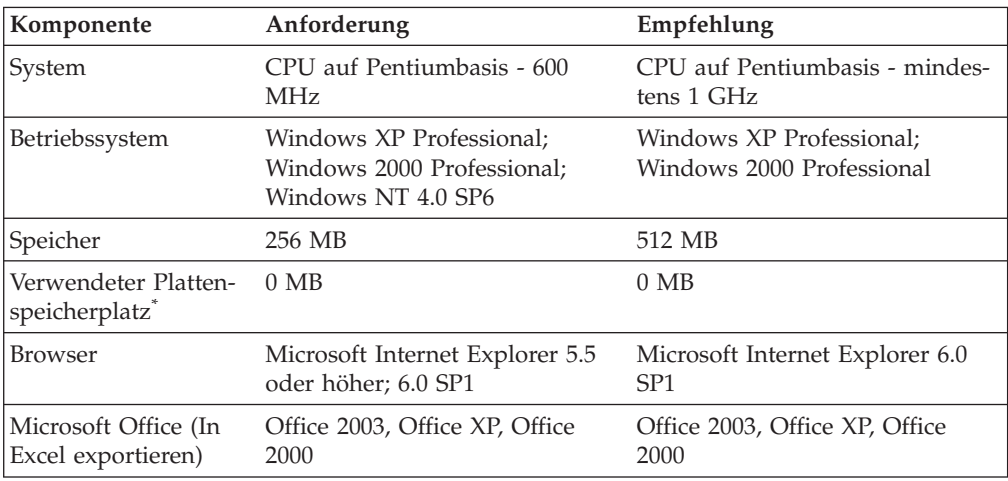

**\*** Der Plattenspeicherplatz, der für den virtuellen Speicher, das Caching oder Anwendungen verwendet wird, ist nicht berücksichtigt.

### **Adobe Acrobat Reader**

Für die Funktionalität 'Umwandeln in PDF' ist Folgendes auf jeder Clientmaschine erforderlich, um von DB2 Alphablox generierte Adobe Acrobat PDF-Dateien ordnungsgemäß anzuzeigen:

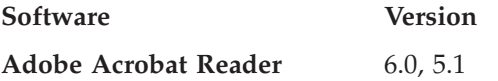

### **Unterstützte Datenbanken**

In diesem Abschnitt werden die mehrdimensionalen und relationalen Datenbanken aufgelistet, die von DB2 Alphablox unterstützt werden.

### <span id="page-12-0"></span>**Mehrdimensionale Datenbanken**

In der folgenden Tabelle werden die mehrdimensionalen Datenbanken aufgelistet, die DB2 Alphablox unterstützt:

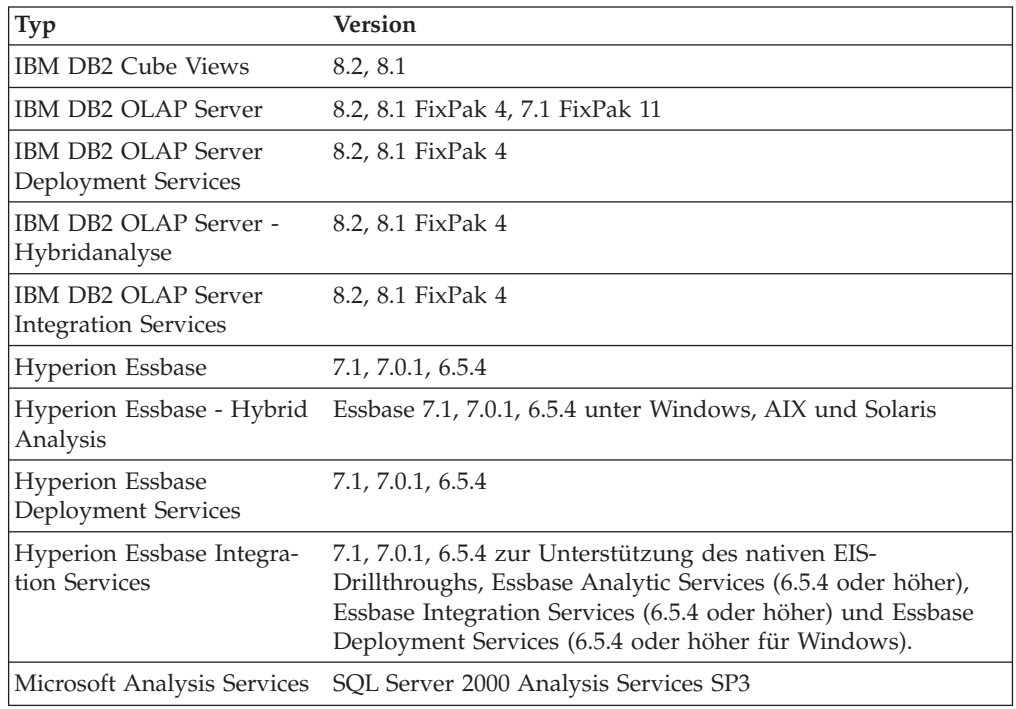

### **Relationale Datenbanken**

In der folgenden Tabelle werden die unterstützten relationalen Datenbanken aufgelistet, die mit DB2 Alphablox verwendet werden können:

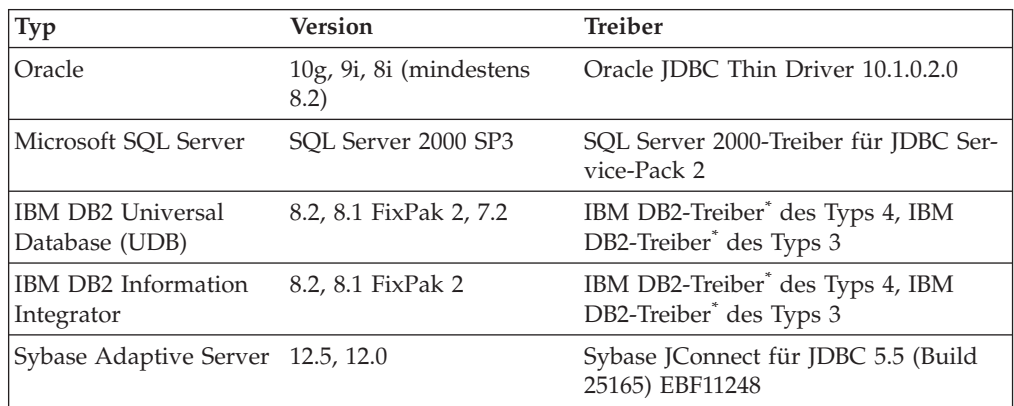

**\*** Der Typ-3-Treiber unterstützt die DB2-Versionen 7.2 und 8.1. Der Typ-4- Treiber ist nur in DB2 8.1 oder höher verfügbar. Die Verwendung des Typ-4-Treibers wird für DB2 8.1 empfohlen, da der Typ-3-Treiber veraltet ist. Die Version des Treiber-FixPaks muss genau mit der Version der Datenbank übereinstimmen, zu der Sie eine Verbindung herstellen.

### <span id="page-13-0"></span>**Unterstützte Serverkonfigurationen**

In diesem Abschnitt werden die Anforderungen für die Servermaschinen aufgelistet, auf denen DB2 Alphablox ausgeführt wird. Es gibt die folgenden Abschnitte:

- v "Systemanforderungen: Windows" auf Seite 4
- v ["Systemanforderungen:](#page-14-0) Sun Solaris" auf Seite 5
- ["Systemanforderungen:](#page-14-0) IBM AIX" auf Seite 5
- ["Anwendungsserver"](#page-15-0) auf Seite 6

### **Systemanforderungen: Windows**

In der folgenden Tabelle werden die Systemanforderungen für das Installieren von DB2 Alphablox auf Microsoft Windows-Systemen aufgelistet:

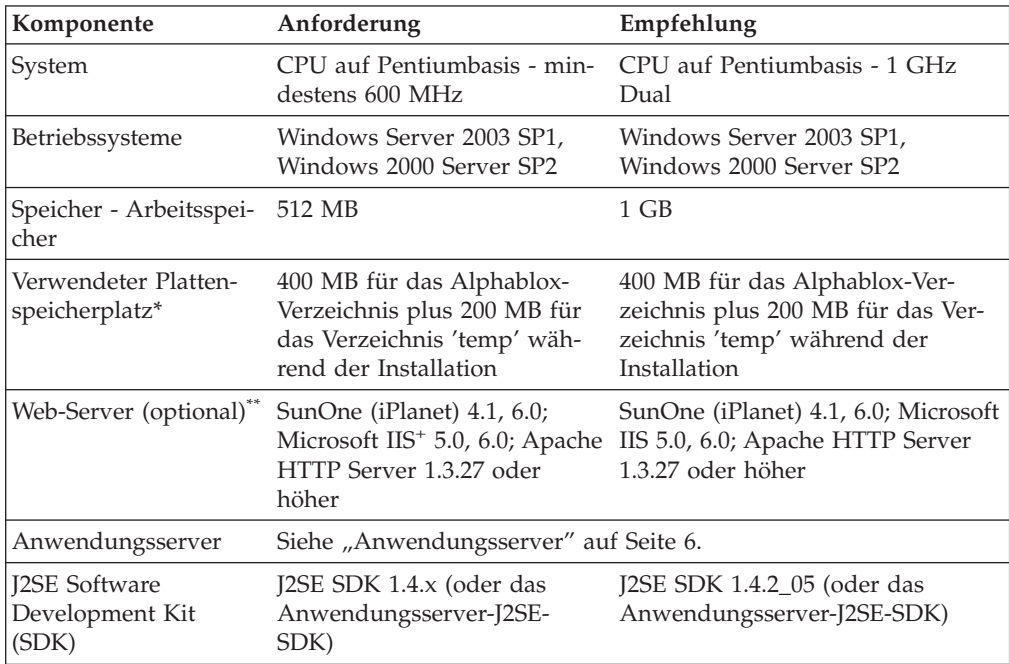

- **\*** Der Plattenspeicherplatz, der für den virtuellen Speicher, das Caching oder Anwendungen verwendet wird, ist nicht berücksichtigt.
- DB2 Alphablox kann auch Apache Tomcat als Web-Server verwenden. Wenn ein anderer Web-Server und DB2 Alphablox zusammen verwendet werden, installieren Sie beide auf derselben Maschine. Wenn Sie iPlanet oder IIS als Web-Server verwenden, wird nur ein einzelnes Exemplar von DB2 Alphablox unterstützt. Informationen zur Verwendung von DB2 Alphablox und einem Standalone-Web-Server auf unterschiedlichen Maschinen erhalten Sie bei der Kundenunterstützung von DB2 Alphablox.
- **<sup>+</sup>** Die Verwendung mehrerer virtueller Web-Server mit IIS wird nicht unterstützt.

### <span id="page-14-0"></span>**Systemanforderungen: Sun Solaris**

In der folgenden Tabelle werden die Systemanforderungen für das Installieren von DB2 Alphablox auf einem Sun Solaris-System aufgelistet:

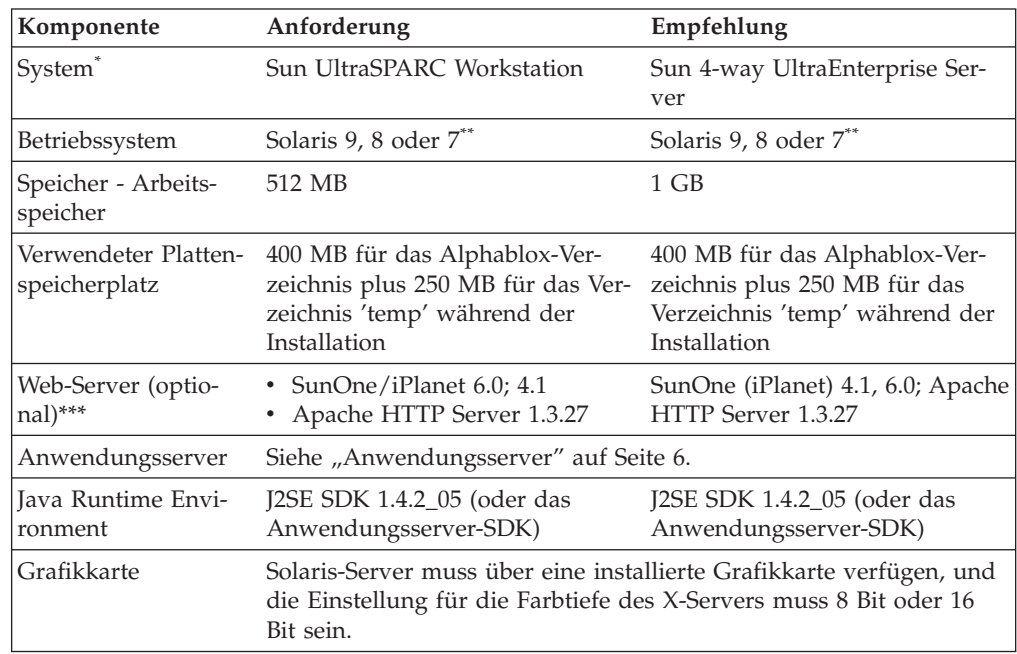

**\*** DB2 Alphablox muss über ein X-Server-Fenster gestartet werden.

- **\*\*** Installieren Sie die von Sun empfohlenen Programmkorrekturen für Solaris 7 und Solaris 8. Sie stehen unter der Internetadresse [http://sunsolve.sun.com/](http://sunsolve.sun.com) zum Download bereit.
- **\*\*\*** DB2 Alphablox kann auch mit Apache Tomcat als Web-Server verwendet werden. Wenn ein anderer Web-Server und DB2 Alphablox zusammen verwendet werden, installieren Sie beide auf derselben Maschine. Informationen zur Verwendung von DB2 Alphablox und einem Standalone-Web-Server auf unterschiedlichen Maschinen erhalten Sie bei der Kundenunterstützung von DB2 Alphablox.

### **Systemanforderungen: IBM AIX**

In der folgenden Tabelle werden die Systemanforderungen für das Installieren von DB2 Alphablox auf einem IBM AIX-System aufgelistet:

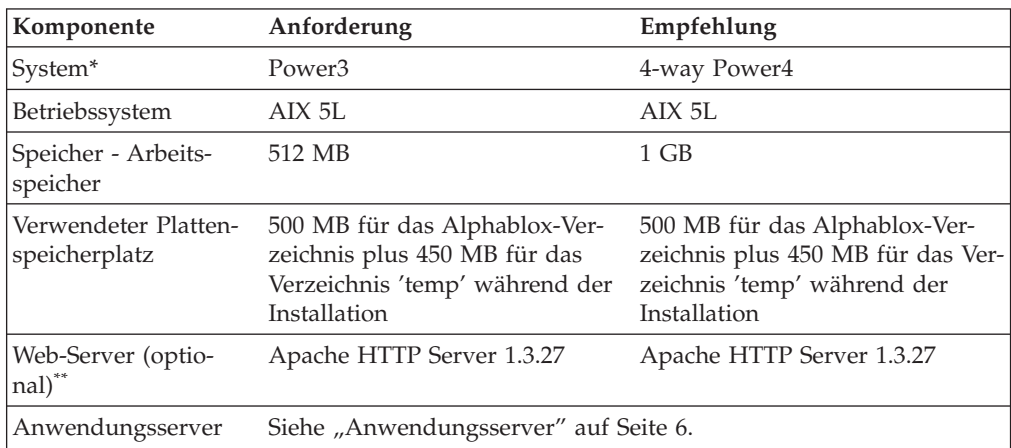

<span id="page-15-0"></span>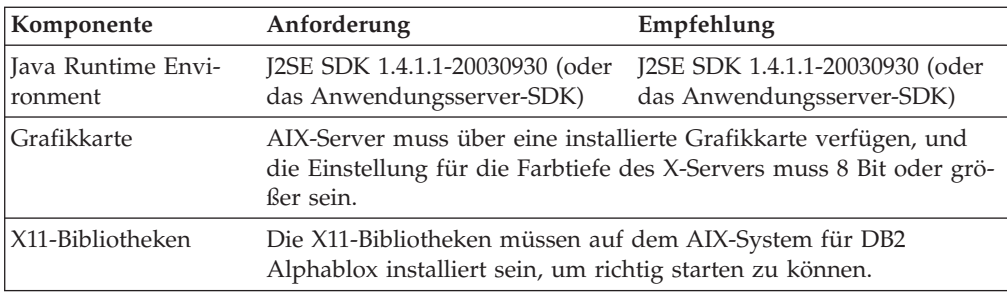

- **\*** DB2 Alphablox muss über ein X-Server-Fenster gestartet werden.
- **\*\*** DB2 Alphablox kann auch mit Apache Tomcat als Web-Server verwendet werden. Wenn ein anderer Web-Server und DB2 Alphablox zusammen verwendet werden, installieren Sie beide auf derselben Maschine. Informationen zur Verwendung von DB2 Alphablox und einem Standalone-Web-Server auf unterschiedlichen Maschinen erhalten Sie bei der Kundenunterstützung von DB2 Alphablox.

### **Anwendungsserver**

In der folgenden Tabelle werden die unterstützten J2EE-Anwendungsserver für DB2 Alphablox aufgelistet. Da DB2 Alphablox als Teil eines Anwendungsservers ausgeführt wird, beachten Sie, dass DB2 Alphablox und der Anwendungsserver sich auf derselben Maschine befinden müssen.

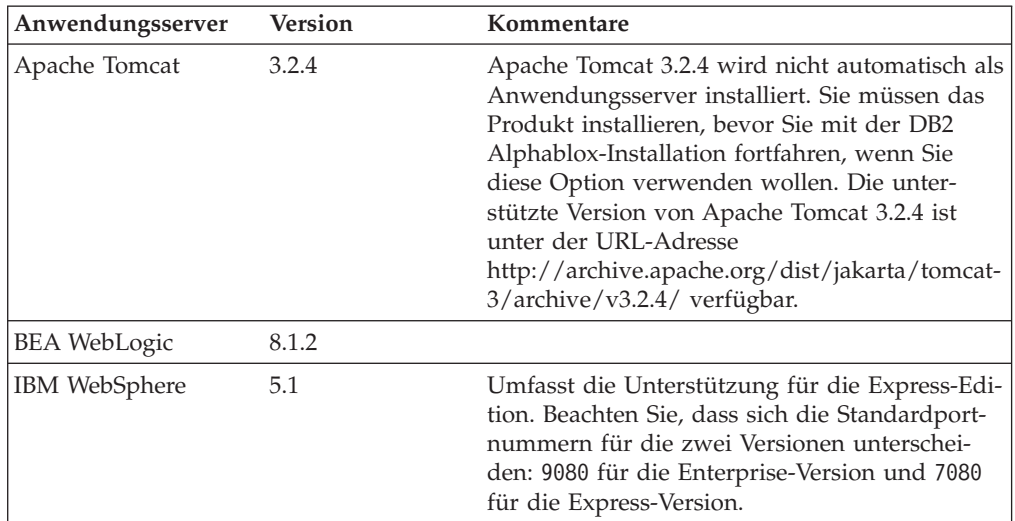

**Anmerkung:** Apache Tomcat 3.2.4 unterstützt die JSP 1.1- und die Servlet 2.2-Spezifikationen. IBM WebSphere 5.1 und BEA WebLogic 8.1 unterstützen die JSP 1.2- und die Servlet 2.3-Spezifikationen.

# <span id="page-16-0"></span>**Kapitel 2. Installationsvorbereitung**

Dieses Kapitel bietet einen Überblick über den Installationsprozess und beschreibt die Schritte, die Sie vor dem Starten des DB2 Alphablox-Installationsprogramms ausführen müssen.

- "Installationsüberblick" auf Seite 7
- "Checkliste für [Installationstasks"](#page-17-0) auf Seite 8
- v "Tasks zur [Installationsvorbereitung"](#page-17-0) auf Seite 8
	- "Für alle [Konfigurationen"](#page-17-0) auf Seite 8
	- "Verwenden von [WebSphere-Clusterumgebungen"](#page-18-0) auf Seite 9
	- "Verwenden des BEA [WebLogic-Anwendungsservers"](#page-19-0) auf Seite 10
	- "Verwenden von [WebLogic-Clusterumgebungen"](#page-20-0) auf Seite 11
	- "Verwenden des [SunOne-Web-Servers](#page-20-0) (iPlanet)" auf Seite 11
	- "Verwenden des [IIS-Web-Servers"](#page-20-0) auf Seite 11
	- "Verwenden des [Apache-Web-Servers"](#page-20-0) auf Seite 11

### **Installationsüberblick**

Der DB2 Alphablox-Installationsprozess installiert und konfiguriert DB2 Alphablox so, dass das Programm mit dem ausgewählten Anwendungsserver auf Ihrem System ausgeführt werden kann.

Das DB2 Alphablox-Installationsprogramm enthält einen GUI-basierten Assistenten, der Sie durch den Installationsprozess führt. Auf Linux- und UNIX-Maschinen ist außerdem ein konsolbasiertes Installationsprogramm verfügbar.

DB2 Alphablox muss unter Verwendung eines der unterstützten Anwendungsserver installiert werden. Eine Liste der unterstützten Anwendungsserver finden Sie in ["Anwendungsserver"](#page-15-0) auf Seite 6.

Das Installationsprogramm führt Sie durch den Prozess der Installation mit einem Anwendungsserver. Ihr Anwendungsserver muss entsprechend installiert und konfiguriert sein, bevor Sie das DB2 Alphablox-Installationsprogramm starten.

### **Konsolinstallation für Linux und UNIX**

Das DB2 Alphablox-Installationsprogramm enthält einen GUI-basierten Assistenten, der auf den meisten unterstützten Linux- und UNIX-Maschinen verwendet werden kann. Wenn Sie DB2 Alphablox über ein Konsolfenster auf einer Maschine installieren müssen, auf der die X-Windows-Bibliotheken nicht verfügbar sind, kann das Konsolinstallationsprogramm verwendet werden. Die konsolbasierte Installation kann auch verwendet werden, um eine konsolbasierte Installation auf einer Linuxoder UNIX-Maschine auszuführen, indem eine Telnet-Sitzung zur Linux- oder UNIX-Maschine von einer Windows-Maschine aus verwendet wird.

Zum Verwenden des Konsolinstallationsprogramms auf Linux- und UNIX-Plattformen befolgen Sie die in "Starten des [Installationsprogramms"](#page-22-0) auf Seite 13 beschriebene Prozedur, und wählen Sie Option 1 aus, wenn das Installationsprogramm Sie auffordert, die Konsolinstallation zu starten.

### <span id="page-17-0"></span>**Checkliste für Installationstasks**

In der folgenden Tabelle werden die Haupttasks, die für die DB2 Alphablox-Installation erforderlich sind, mit einem Link zur Position der Informationen zu jeder Task aufgelistet.

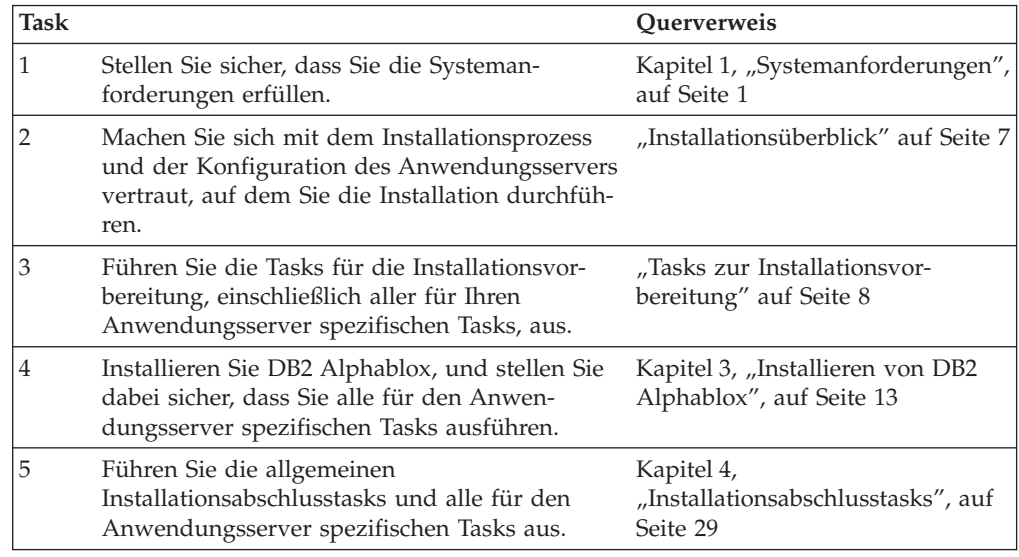

### **Tasks zur Installationsvorbereitung**

Bevor Sie DB2 Alphablox installieren, sollten Sie die folgenden Tasks ausführen.

### **Für alle Konfigurationen**

Führen Sie die folgenden Tasks durch, bevor Sie das DB2 Alphablox-Installationsprogramm ausführen:

- 1. Stellen Sie sicher, dass Ihre Servermaschine über die erforderlichen Konfi-gurationsspezifikationen verfügt. Details hierzu finden Sie in ["Unterstützte](#page-13-0) [Serverkonfigurationen"](#page-13-0) auf Seite 4.
- 2. Wenn Sie einen Upgrade für ein vorhandenes Exemplar von DB2 Alphablox ausführen, fahren Sie den Server vor dem Upgrade herunter.
- 3. Wenn Sie eine relationale Datenbank für Ihr DB2 Alphablox-Repository verwenden, stellen Sie sicher, dass Sie Ihre Datenbank konfiguriert haben und über alle datenbankspezifischen Konfigurationsdaten verfügen, die Sie zum Herstellen einer Verbindung zu dieser Datenbank benötigen.
- 4. Kopieren Sie die benötigten JDBC-Treiber (siehe "Relationale [Datenbanken"](#page-12-0) auf [Seite](#page-12-0) 3) in ein Verzeichnis auf Ihrer Installationsmaschine, das nur JDBC-Treiber enthält. Sie können während der Installation die unterstützten JDBC-Treiber in diesem Verzeichnis aktivieren.
- 5. Stellen Sie sicher, dass Sie über die erforderlichen Verwaltungsrechte für Ihr System verfügen:
	- v Stellen Sie auf Windows-Systemen sicher, dass Sie die Administratorrechte auf der Windows 2000- oder Windows Server 2003-Maschine haben, die Sie für die Installation verwenden.
	- Stellen Sie auf Linux- und UNIX-Systemen sicher, dass Sie den vollständigen Zugriff zum Lesen, Schreiben und Ausführen für das Dateisystem haben, auf dem Sie installieren.

### <span id="page-18-0"></span>**Verwenden von WebSphere-Clusterumgebungen**

Beachten Sie Folgendes, wenn Sie DB2 Alphablox in einer WebSphere-Clusterumgebung installieren:

- Wenn IBM WebSphere und Network Deployment Manager sich auf derselben Maschine befinden, müssen unterschiedliche Ports definiert werden. Dies gilt auch, wenn Sie beabsichtigen, WebSphere als Knoten hinzuzufügen, der von Network Deployment Manager verwaltet wird.
- Wenn Sie WebSphere-Cluster in einer Windows-Umgebung verwenden und eine Windows-Domäne vorhanden ist, stellen Sie sicher, dass der Benutzer die folgenden Berechtigungen hat:
	- Als Teil des Betriebssystems handeln
	- Anmelden als Dienst
	- Windows-Netzwerkadministrator (von Ihrem Domänenadministrator definiert)
- Wenn Sie einen WebSphere-Cluster in einer Linux- oder UNIX-Umgebung verwenden, stellen Sie sicher, dass Sie über einen Benutzer mit Root-Zugriffsrechten verfügen.

Gehen Sie wie folgt vor, um WebSphere Application Server im Clustermodus zu verwenden:

- 1. Installieren Sie WebSphere auf Maschine 1.
- 2. Installieren Sie WebSphere auf Maschine 2.
- 3. Installieren Sie WebSphere Network Deployment Manager auf Maschine 3. (Erfolgt die Installation auf Maschine 1 oder 2 stellen Sie sicher, dass die Portnummern unterschiedlich sind.)
- 4. Starten Sie WebSphere Network Deployment Manager mit Hilfe der Stapeldatei startManager.bat (Windows) bzw. startManager.sh (Linux oder UNIX), die sich im folgenden Verzeichnis befindet:

<websphere\_verz>/DeploymentManager/bin/

5. Gehen Sie zu Maschine 1, und fügen Sie WebSphere im Knoten zu Network Deployment Manager hinzu:

<websphere\_verz>/AppServer/bin/addNode <DM\_HOST> <SOAP\_CONNECTOR\_\_PORT>)

Der Standardport ist 8884.

- 6. Wiederholen Sie Schritt 5 für Maschine 2.
- 7. Fügen Sie dem virtuellen Host **default\_host** Aliasnamen für die WebSphere-HTTP-Ports auf den Maschinen 1 und 2 (der Standardwert ist 9080) hinzu, indem Sie die folgenden Schritte ausführen:
	- a. Gehen Sie zur WebSphere-Administrationskonsole.
	- b. Wählen Sie **Umgebung > Virtuelle Hosts** aus.
	- c. Wählen Sie **default\_host** aus.
	- d. Wählen Sie unter **Weitere Merkmale** die Option **Hostaliasnamen** aus, und fügen Sie einen neuen Hostaliasnamen hinzu, dessen Hostname und Port auf den WebSphere-HTTP-Port gesetzt sind.
- 8. Sie können nun einen Cluster erstellen, indem Sie Clusteroptionen auswählen und die WebSphere-Server hinzufügen.
- **Anmerkung:** Der Befehl addNode startet automatisch den Knotenagenten. Er startet jedoch nicht den Server, so dass Sie den Server mit dem Befehl addNode.bat (Windows) bzw. addNode.sh (Linux oder UNIX) starten müssen.

Der Befehl befindet sich im folgenden Verzeichnis: <websphere\_verz>/AppServer/bin/

<span id="page-19-0"></span>Sie können auch die Alphablox-Verwaltungsseiten verwenden.

**Anmerkung:** Wenn Sie Network Deployment Manager und alle seine Knoten stoppen und dann erneut starten, müssen Sie den Knoten manuell starten. Führen Sie hierzu den Befehl startNode.bat (Windows) bzw. startNode.sh (Linux oder UNIX) von jeder Knotenmaschine aus. Die Befehlsdatei befindet sich im folgenden Verzeichnis: <websphere\_verz>/AppServer/bin/

Dieser Befehl startet automatisch den Knotenagenten. Der Server wird jedoch nicht gestartet, so dass Sie den Server mit dem Befehl startServer.bat (Windows) bzw. startServer.sh (Linux oder UNIX) starten müssen. Dieser Befehl befindet sich im folgenden Verzeichnis:

```
<websphere_verz>/AppServer/bin/
```
Weitere Informationen zur Konfiguration und Installation von DB2 Alphablox in einer WebSphere-Clusterumgebung finden Sie in ["Installieren](#page-31-0) von DB2 Alphablox in IBM [WebSphere-Clusterumgebungen"](#page-31-0) auf Seite 22.

### **Verwenden des BEA WebLogic-Anwendungsservers**

Wenn Sie DB2 Alphablox auf dem BEA WebLogic-Anwendungsserver ausführen, müssen Sie die folgenden Tasks durchführen, bevor Sie das Alphablox-Installationsprogramm ausführen:

- 1. Installieren Sie den WebLogic-Anwendungsserver. Stellen Sie sicher, dass es sich um eine unterstützte Version von WebLogic handelt, wie in ["Anwendungs](#page-15-0)[server"](#page-15-0) auf Seite 6 beschrieben. Details zum Installieren von WebLogic entnehmen Sie der BEA WebLogic-Dokumentation, die Sie online unter <http://edocs.bea.com> ('BEA Product Documentation') finden.
- 2. Verwenden Sie den WebLogic-Konfigurationsassistenten, um eine Domäne zu erstellen.
- 3. Starten Sie den WebLogic-Server.
- 4. Öffnen Sie die WebLogic-Konsole.
- 5. Erstellen Sie mindestens einen Benutzer für WebLogic. Zum Erstellen eines Benutzers, der z. B. dem Standardbenutzer mit Verwaltungsaufgaben in der Apache Tomcat-Konfiguration von DB2 Alphablox gleicht, erstellen Sie einen Benutzer mit dem Namen admin und einem Kennwort password.
	- a. Erstellen Sie eine Gruppe namens AlphabloxAdministrator unter der Sicherheit des entsprechenden Bereichs.
	- b. Erstellen Sie eine weitere Gruppe namens AlphabloxUser unter der Sicherheit des entsprechenden Bereichs.
	- c. Konfigurieren Sie eine Rolle namens AlphabloxAdministrator, und fügen Sie die Bedingung hinzu, dass der Aufrufende Mitglied der Gruppe AlphabloxAdministrator und AlphabloxUser ist.
	- d. Konfigurieren Sie eine Rolle namens AlphabloxUser, und fügen Sie die Bedingung hinzu, dass der Aufrufende Mitglied der Gruppe AlphabloxUser ist.
	- e. Erstellen Sie einen Benutzer namens admin, und fügen Sie diesen Benutzer den Gruppen AlphabloxAdministrator und AlphabloxUser hinzu.

Details zum Erstellen und Modifizieren von Gruppen in WebLogic entnehmen Sie der BEA WebLogic-Dokumentation, die Sie online unter <http://edocs.bea.com> ('BEA Product Documentation') finden.

### <span id="page-20-0"></span>**Verwenden von WebLogic-Clusterumgebungen**

Details zur Installationsvorbereitung bei der Konfiguration und Installation von Alphablox in einer WebLogic-Clusterumgebung finden Sie in ["Verwenden](#page-31-0) von DB2 Alphablox in [WebLogic-Clusterumgebungen"](#page-31-0) auf Seite 22.

### **Verwenden des SunOne-Web-Servers (iPlanet)**

Wenn Sie eine Apache Tomcat-Konfiguration mit dem SunOne-Web-Server (iPlanet) installieren, führen Sie die folgenden Tasks aus:

- 1. Stellen Sie sicher, dass der Web-Server auf Ihrer Maschine installiert und konfiguriert ist.
- 2. Stellen Sie sicher, dass Sie Verwaltungszugriff für den Web-Server haben. Dadurch ist sichergestellt, dass Sie die Zugriffsrechte für das Lesen, Schreiben, Löschen und Erstellen haben, während Sie auf dem Web-Server arbeiten.
- 3. Bevor Sie das DB2 Alphablox-Installationsprogramm starten, müssen Sie den Web-Server herunterfahren.

### **Verwenden des IIS-Web-Servers**

Wenn Sie eine Apache Tomcat-Konfiguration mit dem IIS-Web-Server installieren, führen Sie die folgenden Tasks aus:

- 1. Stellen Sie sicher, dass der Web-Server auf Ihrer Maschine installiert und konfiguriert ist.
	- **Wichtig:** ISS muss über ein Verzeichnis Scripts verfügen, damit die Installation bzw. Neuinstallation erfolgreich verläuft. Löschen Sie das Verzeichnis Scripts nicht von Ihrem IIS-Server.
- 2. Wenn Sie IIS verwenden, entscheiden Sie sich entweder für die Web-Server-Sicherheit oder die DB2 Alphablox-Sicherheit. Details zu den Tasks, die für das Einrichten Ihrer Sicherheit mit IIS nötig sind, finden Sie im Abschnitt über Sicherheit und Authentifizierung im *Administrator's Guide*.
- 3. Bevor Sie die DB2 Alphablox-Installation starten, müssen Sie den Web-Server herunterfahren.

### **Verwenden des Apache-Web-Servers**

Wenn Sie eine Apache Tomcat-Konfiguration installieren und den Apache-Web-Server verwenden, führen Sie die folgenden Tasks aus:

- 1. Stellen Sie sicher, dass der Web-Server auf Ihrer Maschine installiert und konfiguriert ist.
	- **Wichtig:** ISS muss über ein Verzeichnis Scripts verfügen, damit die Installation bzw. Neuinstallation erfolgreich verläuft. Löschen Sie das Verzeichnis Scripts nicht von Ihrem IIS-Server.
- 2. Stellen Sie sicher, dass Sie Verwaltungszugriff für den Web-Server haben. Dadurch ist sichergestellt, dass Sie die Zugriffsrechte für das Lesen, Schreiben, Löschen und Erstellen haben, während Sie auf dem Web-Server arbeiten.

<span id="page-21-0"></span>3. Stellen Sie sicher, dass das Proxy-Modul (proxy\_module) erzeugt und konfiguriert wird. Zum Konfigurieren des Proxy-Moduls entfernen Sie für die folgende falsch geschriebene Zeile in der Datei http.conf (Windows) die Kommentarzeichen:

LoadModule proxy\_module modules/ApacheModuleProxy.dll

Auf Linux- und UNIX-Plattformen ist dies folgende Zeile:

LoadModule proxy\_module modules/ApacheModuleProxy.so

Informationen zum Konfigurieren des Apache-Web-Servers finden Sie in der Apache-Onlinedokumentation unter der Internetadresse [http://www.apache.org/docs/.](http://www.apache.org/docs/)

4. Bevor Sie die DB2 Alphablox-Installation starten, müssen Sie den Web-Server herunterfahren.

### <span id="page-22-0"></span>**Kapitel 3. Installieren von DB2 Alphablox**

In diesem Kapitel wird die Prozedur für das Installieren von DB2 Alphablox auf Linux-, UNIX- und Windows-Systemen beschrieben.

- v "Starten des Installationsprogramms" auf Seite 13
- "Antworten auf Eingabeaufforderungen des [Installationsprogramms"](#page-23-0) auf Seite [14](#page-23-0)
- v "Verwenden von DB2 Alphablox in [WebSphere-Clusterumgebungen"](#page-30-0) auf Seite [21](#page-30-0)
- v "Verwenden von DB2 Alphablox in [WebLogic-Clusterumgebungen"](#page-31-0) auf Seite 22
- v "Verwenden von DB2 Alphablox mit verwalteten [WebLogic-Servern"](#page-35-0) auf Seite 26
- v "Verwenden von DB2 Alphablox mit vertikalen [WebLogic-Clustern"](#page-35-0) auf Seite 26

### **Starten des Installationsprogramms**

Wenn Sie die Systemanforderungen überprüft (siehe Kapitel 1, ["Systeman](#page-10-0)[forderungen",](#page-10-0) auf Seite 1) und die erforderlichen Tasks ausgeführt haben, die in Kapitel 2, ["Installationsvorbereitung",](#page-16-0) auf Seite 7 beschrieben sind, können Sie mit der Installation von DB2 Alphablox beginnen. Befolgen Sie die Schritte, die nachfolgend für Ihr Betriebssystem beschrieben sind.

### **Windows**

Führen Sie Folgendes aus, um das DB2 Alphablox-Installationsprogramm auf Windows-Plattformen zu starten:

- 1. Legen Sie die CD-ROM in das Laufwerk ein. Das DB2 Alphablox-Installationsprogramm sollte automatisch starten, und nach kurzer Zeit wird die erste Anzeige aufgerufen.
	- **Anmerkung:** Wenn Sie Microsoft Analysis Services mit DB2 Alphablox verwenden, müssen Sie die mindestens erforderlichen Versionen von Microsoft Data Access Components (MDAC) oder Microsoft PivotTable Services installieren, bevor Sie mit Ihrer Installation fortfahren.
- 2. Führen Sie die übrigen Schritte der Installationsprozedur auf Windows-Platt-formen aus. Diese sind in "Antworten auf [Eingabeaufforderungen](#page-23-0) des [Installationsprogramms"](#page-23-0) auf Seite 14 beschrieben.

### **Linux und UNIX**

Führen Sie Folgendes aus, um das DB2 Alphablox-Installationsprogramm auf Linux- und UNIX-Plattformen zu starten:

- 1. Wenn Sie von einem CD-Laufwerk installieren, hängen Sie das CD-Laufwerk für die Installation an.
- 2. Wenn Sie das Installationsprogramm mit Hilfe von FTP heruntergeladen haben, navigieren Sie zum Verzeichnis, in das Sie die heruntergeladene Datei kopiert haben, und geben Sie die folgenden Befehle zum Dekomprimieren und Extrahieren der Datei ein:

gunzip aas\_500\_Solaris.tar.gz

tar -xvf aas\_500\_Solaris.tar

<span id="page-23-0"></span>Der erste Befehl dekomprimiert die Datei, und der zweite Befehl entpackt das Archiv im aktuellen Verzeichnis. Die Befehle gunzip und tar müssen sich in einem Verzeichnis befinden, das in Ihrer Umgebungsvariablen PATH angegeben ist.

3. Navigieren Sie zur höchsten Ebene des Installationsverzeichnisses (das Verzeichnis, in dem die CD-ROM angehängt ist, bzw. das Verzeichnis, in dem Sie die Datei entpackt haben). Beispiel:

cd /cdrom

4. Führen Sie die Prozedur install.sh zum Starten der Installation aus, indem Sie den folgenden Befehl eingeben:

./install.sh

- 5. Wählen Sie aus, ob das grafische Standardinstallationsprogramm oder das Konsolinstallationsprogramm (Details finden Sie in ["Konsolinstallation](#page-16-0) für Linux und [UNIX"](#page-16-0) auf Seite 7) ausgeführt werden soll.
- 6. Das Installationsprogramm entpackt die Installationsdateien, und dann wird die erste Anzeige aufgerufen. Dieser Prozess kann mehrere Minuten in Anspruch nehmen, da eine große Datei entpackt werden muss. Die verbleibende Installationsprozedur wird in "Antworten auf Eingabeaufforderungen des Installationsprogramms" auf Seite 14 beschrieben.

### **Antworten auf Eingabeaufforderungen des Installationsprogramms**

Nachdem Sie das Installationsprogramm gestartet haben, wie in ["Starten](#page-22-0) des [Installationsprogramms"](#page-22-0) auf Seite 13 beschrieben, fahren Sie mit der Installation fort, indem Sie die folgenden Schritte ausführen.

Die Installation von DB2 Alphablox kann auf Ihre besondere Situation angepasst werden, indem Sie eine der vordefinierten Installationsoptionen auswählen, oder indem Sie die benutzerdefinierte Option zur Auswahl der speziell von Ihnen benötigten Komponenten auswählen. In der nachfolgenden Tabelle werden die Installationsoptionen aufgelistet, die im DB2 Alphablox-Installationsprogramm verfügbar sind:

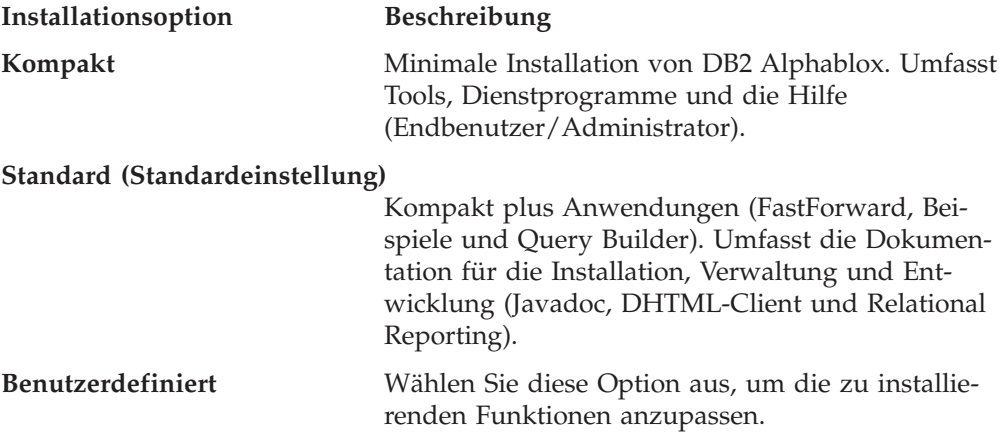

- **Wichtig:** Verwenden Sie diese Option mit Vorsicht: Wenn Sie z. B. nach einer Standardinstallation beschließen, einige ausgewählte Komponenten mit der Option für die benutzerdefinierte Installation hinzuzufügen, entfernt das Installationsprogramm unter Umständen Dateien, mit Ausnahme der neu ausgewählten Dateien.
- <span id="page-24-0"></span>**Anmerkung:** Die folgenden Schritte basieren auf der Verwendung des grafischen Standardinstallationsprogramms. Wenn Sie das optionale Konsolinstallationsprogramm für Linux oder UNIX verwenden, erfolgen die Eingabeaufforderungen auf Befehlszeilenebene und weichen etwas vom grafischen Installationsprogramm ab. Es werden aber dieselben Funktionen bereitgestellt.

### **Installationsbeginn: Alle Konfigurationen**

Führen Sie die folgenden Schritte aus, um mit dem DB2 Alphablox-Installationsprozess für alle Konfigurationen zu beginnen:

- 1. Nachdem Sie das Installationsprogramm gestartet haben, wird die Anfangsinstallationsanzeige **DB2 Alphablox** aufgerufen. Klicken Sie den Knopf **Weiter** an.
- 2. Die Anzeige **Lizenzvertrag** wird aufgerufen. Sie müssen zum Fortsetzen der Installation die Bedingungen des Lizenzvertrages akzeptieren, die im Fenster mit Schiebeleiste angezeigt werden. Wählen Sie den entsprechenden Radioknopf aus, um die Lizenzvereinbarung zu akzeptieren, und klicken Sie dann den Knopf **Weiter** an.
- 3. Akzeptieren Sie in der Anzeige **Exemplarname und Speicherposition auswählen** den Standardwert für den Exemplarnamen (AlphabloxAnalytics), oder geben Sie einen neuen Namen an. Akzeptieren Sie außerdem das Standardzielverzeichnis, oder geben Sie eine andere Speicherposition für Ihre DB2 Alphablox-Installation an. Klicken Sie **Weiter** an.
- 4. Die nächste Anzeige **Installationssatz auswählen** ermöglicht Ihnen die Auswahl eines vordefinierten Installationssatzes, wie zu Beginn dieses Abschnitts erwähnt, oder eines benutzerdefinierten Installationssatzes. Der Standardinstallationssatz heißt **Standard**. Klicken Sie **Weiter** an.

#### **Bei einer Neuinstallation:**

- 1. Wählen Sie Ihren Anwendungsserver in der Anzeige **Anwendungsserver auswählen** aus, und klicken Sie dann **Weiter** an.
- 2. Die Anzeige **J2SE SDK-Speicherposition auswählen** wird angezeigt. Wählen Sie die Speicherposition des Verzeichnisses für J2SE SDK 1.4 aus, das für Ihre DB2 Alphablox-Installation verwendet werden soll, und klicken Sie dann **Weiter** an.
	- Anmerkung: Details und Empfehlungen zu J2SE SDK finden Sie in ["Unter](#page-13-0)stützte [Serverkonfigurationen"](#page-13-0) auf Seite 4.

<span id="page-25-0"></span>Abhängig vom ausgewählten Anwendungsserver kann die verbleibende Installation variieren. Fahren Sie mit der Installation fort, wie in dem Ihrer Konfiguration entsprechenden Abschnitt beschrieben:

- "IBM WebSphere" auf Seite 16
- "BEA [WebLogic"](#page-26-0) auf Seite 17
- ["Verwenden](#page-26-0) von Apache Tomcat" auf Seite 17

#### **Bei einem Upgrade:**

Das DB2 Alphablox-Installationsprogramm wechselt automatisch in den Upgrademodus, wenn Sie ein Verzeichnis ausgewählt haben, das eine vorherige Installation von DB2 Alphablox enthält. Wenn Sie ein Upgrade ausführen, wird die Anzeige **Upgrade bestätigen** angezeigt, in der Sie Ihre Auswahl bestätigen und dann die Option **Schrittweise** oder **Automatischer Upgrade** auswählen können. Wenn Sie die Standardoption **Automatischer Upgrade** auswählen und **Weiter** anklicken, wird die Installation gestartet. Nach Beendigung der Installation wird ein Browserfenster mit der Installationsprotokolldatei angezeigt. Fehlernachrichten und Warnungen werden angezeigt, falls während der Installation Fehler aufgetreten sind.

### **IBM WebSphere**

Führen Sie die folgenden Schritte aus, um DB2 Alphablox zur Verwendung mit IBM WebSphere Application Server zu installieren.

- **Anmerkung: Installieren von DB2 Alphablox mit WebSphere unter Windows:** Wenn Sie DB2 Alphablox mit WebSphere auf Windows-Systemen installieren, die eine Verbindung zu Microsoft Analysis Services-Datenquellen herstellen, müssen die WebSphere-Installation und die DB2 Alphablox-Installation vom selben Windows-Benutzer durchgeführt werden. Andernfalls kann DB2 Alphablox keine Verbindung zu Microsoft Analysis Services herstellen.
- 1. Führen Sie den Anfangsteil der Installation wie in ["Installationsbeginn:](#page-24-0) Alle [Konfigurationen"](#page-24-0) auf Seite 15 beschrieben aus.
- 2. Fahren Sie Ihren WebSphere-Anwendungsserver herunter.
- 3. Wenn Sie zur Anzeige **Anwendungsserver auswählen** gelangen, wählen Sie **Unter Verwendung eines vorhandenen Anwendungsservers installieren** und dann die Option **WebSphere** in der Dropdown-Liste aus.
- 4. Klicken Sie den Knopf **Weiter** an. Das Installationsprogramm zeigt ein Fenster mit einer Warnung an, die Sie auffordert, WebSphere zu beenden, bevor Sie fortfahren. Stellen Sie sicher, dass Ihre WebSphere-Anwendung beendet wurde, sonst wird die Installation nicht erfolgreich abgeschlossen.
- 5. Geben Sie in der Anzeige **WebSphere konfigurieren** die entsprechenden Informationen für das WebSphere-Verzeichnis <websphere\_verz>/AppServer ein, in dem WebSphere installiert wird. Das Installationsprogramm ermittelt die Standardwerte mit Hilfe Ihrer WebSphere-Konfigurationsdatei. Wenn es mehrere Auswahlmöglichkeiten für Startprozeduren gibt, wählen Sie die Startprozedur aus, die WebSphere bei einer Konfiguration mit DB2 Alphablox startet.
- 6. Klicken Sie **Weiter** an, und fahren Sie dann mit der Installation im Abschnitt ["Installationsabschluss:](#page-27-0) Alle Konfigurationen" auf Seite 18 fort.

### <span id="page-26-0"></span>**BEA WebLogic**

Führen Sie Folgendes aus, um DB2 Alphablox für die Ausführung mit dem BEA WebLogic-Anwendungsserver zu installieren.

- 1. Führen Sie die Installationsvorbereitungstasks für WebLogic wie in ["Verwenden](#page-19-0) des BEA [WebLogic-Anwendungsservers"](#page-19-0) auf Seite 10 beschrieben aus.
- 2. Führen Sie den Anfangsteil der Installation wie in ["Installationsbeginn:](#page-24-0) Alle [Konfigurationen"](#page-24-0) auf Seite 15 beschrieben aus.
- 3. Fahren Sie Ihren WebLogic-Server herunter.
- 4. Wenn Sie zur Anzeige **Anwendungsserver auswählen** gelangen, wählen Sie **Unter Verwendung eines vorhandenen Anwendungsservers installieren** und dann den Eintrag **WebLogic8** in der Dropdown-Liste aus.
- 5. Klicken Sie den Knopf **Weiter** an. Das Installationsprogramm fordert Sie auf, WebLogic zu beenden, bevor Sie fortfahren. Wenn WebLogic nicht beendet wird, kann die Installation nicht erfolgreich abgeschlossen werden.
- 6. **WebLogic**:
	- a. Geben Sie die Startseite der WebLogic-Domäne (z. B. <BEA\_start>/user\_projects/domains/) und das WebLogic-Verzeichnis ein, in dem sich die Datei weblogic.jar befindet (z. B. <bea\_start>/weblogic81/server/lib/). Wählen Sie die entsprechenden Werte für den WebLogic-Domänennamen, den WebLogic-Servernamen und die Startdateien aus, bzw. geben Sie diese ein. Wählen Sie für die Startdateien die domänenspezifische Datei startWebLogic.cmd (Windows) bzw. startWebLogic.sh (Linux und UNIX) und die domänenspezifische Datei installService.cmd aus.
	- b. Klicken Sie **Weiter** an, und geben Sie dann den Benutzernamen des WebLogic-Administrators und dessen Kennwort ein.

**WebLogic-Portal:** Nachdem Sie die obigen Schritte für WebLogic ausgeführt haben, klicken Sie den Knopf **Durchsuchen** an, um die WebLogic-Serverstartdatei auszuwählen. Diese befindet sich in der Regel in <BEA\_start>\portal\bin\win32\startWebLogic.cmd. (Anmerkung: Ignorieren Sie die gefüllte Liste im Auswahlfenster für Startdateien.) Legen Sie den Pfad für die Servicedatei fest, diese befindet sich in der Regel in: <BEA\_start>\portal\bin\win32\installWebLogicService.cmd.

7. Fahren Sie mit der Installation im Abschnitt ["Installationsabschluss:](#page-27-0) Alle [Konfigurationen"](#page-27-0) auf Seite 18 fort.

### **BEA WebLogic (mit Clusterumgebung)**

Siehe "Verwenden von DB2 Alphablox in [WebLogic-Clusterumgebungen"](#page-31-0) auf Seite [22.](#page-31-0)

### **Verwenden von Apache Tomcat**

Zum Installieren von DB2 Alphablox zur Ausführung mit Apache Tomcat fahren Sie mit der Installation wie folgt fort.

1. Wählen Sie in der Anzeige **Anwendungsserver auswählen** die Option **Unter Verwendung des Anwendungsservers Tomcat 3.2.4 installieren** aus, und geben Sie die Speicherposition des Apache Tomcat-Stammverzeichnisses ein. Nachdem Sie die entsprechende Auswahl getroffen haben, klicken Sie den Knopf **Weiter** an.

- <span id="page-27-0"></span>**Anmerkung:** Apache Tomcat 3.2.4 wird nicht automatisch installiert. Für diesen Schritt sollten Sie auf eine vorinstallierte Apache Tomcat 3.2.4- Installation zeigen.
- 2. In der Anzeige **DB2 Alphablox konfigurieren** versucht das Installationsprogramm, die Portnummer zu finden, in der Ihr Web-Server aktiv ist, und trägt Standardwerte für die minimale und maximale Größe des JRE-Heapspeichers ein. Akzeptieren Sie die Standardwerte, oder modifizieren Sie die Einstellungen, und klicken Sie dann den Knopf **Weiter** an.
	- **Anmerkung:** Die maximal zulässige Größe des Heapspeichers beträgt 2047 MB. Die minimale Größe des Heapspeichers beträgt 32 MB.
	- **Wichtig:** Sie müssen Ihren Web-Server stoppen, um DB2 Alphablox mit einem externen Web-Server zu installieren. Das Inaktivieren des Web-Servers ist nötig, damit einige Konfigurationsdateien aktualisiert werden können, die gesperrt sind, während der Web-Server aktiv ist. Wenn das Installationsprogramm feststellt, dass Ihr Web-Server aktiv ist, werden Sie aufgefordert, ihn zu beenden.
- 3. Fahren Sie mit der Installation im Abschnitt "Installationsabschluss: Alle Konfigurationen" fort.

### **Installationsabschluss: Alle Konfigurationen**

Gehen Sie wie folgt vor, um mit der Installation für alle Konfigurationen fortzufahren:

- 1. Geben Sie in der Anzeige **DB2 Alphablox konfigurieren** neue Werte ein, oder akzeptieren Sie die Standardwerte für folgende Angaben:
	- v **Telnet-Konsolport**: Der Port, über den Sie auf eine Telnet-Konsole zu DB2 Alphablox zugreifen können. Der ausgewählte Port muss auf Ihrem System verfügbar sein.
	- Name der Serverprotokolldatei: Der Name der aktiven DB2 Alphablox-Protokolldatei.
	- v **Konsolnachrichtenebene**: Die Ebene der Nachrichten, die an die Konsole und die Protokolldatei gesendet werden.
	- v **SMTP-Server**: Der Name eines SMTP-E-Mail-Servers in Ihrem Netz, so dass Anwendungen für das Senden von E-Mails konfiguriert werden können.

**Anmerkung:** Sie können diese Werte später mit Hilfe der DB2 Alphablox-Verwaltungsseiten modifizieren.

- 2. Geben Sie in der Anzeige **J2SE SDK-Speicherposition auswählen** das Verzeichnis ein, in dem eine unterstützte J2SE SDK 1.4 Version installiert ist. Klicken Sie **Weiter** an.
- 3. Wählen Sie in der Anzeige **JDBC-Treiber aktivieren** das Verzeichnis aus, in dem Ihre JDBC-Treiber installiert sind. Nachdem Sie das Verzeichnis ausgewählt haben, drücken Sie den Knopf **JDBC-Treiber aktivieren**, um jeden unterstützten Treiber zu aktivieren. Nach dem Aktivieren der JDBC-Treiber klicken Sie **Weiter** an.
	- **Anmerkung:** Unterstützte Treiber müssen sich in einem Verzeichnis befinden, das nur JDBC-Treiber enthält. Sie haben dies Verzeichnis entweder speziell für diesen Zweck erstellt (z. B. ein Verzeichnis auf Ihrem Festplattenlaufwerk namens JDBCDrivers) oder ein beliebiges Verzeichnis, das nur JDBC-Treiber enthält.
- <span id="page-28-0"></span>**Anmerkung:** JDBC-Treiber müssen für die Verwendung eines DB2 Alphablox-Repositorys mit Hilfe einer Datenbank oder für die Verwendung der Relational Reporting-Funktion aktiviert werden.
- **Anmerkung:** Wenn Sie einen Upgrade von früheren Versionen von DB2 Alphablox durchführen, kann das Verzeichnis der früheren Versionen <db2alphablox\_verz>/lib nicht verwendet werden.
- 4. Sie können in der Anzeige **Repository konfigurieren** DB2 Alphablox so konfigurieren, dass es mit einem Datenbankrepository oder einem Dateirepository ausgeführt wird. Wählen Sie für ein Dateirepository den Knopf **Datei** aus, und klicken Sie dann den Knopf **Weiter** an. Fahren Sie mit Schritt [12](#page-29-0) fort.
	- **Anmerkung:** Sie können die Einstellungen nach der Installation ändern, indem Sie das Repository-Konvertierungsdienstprogramm ausführen. Informationen zum Repository-Konvertierungsdienstprogramm und den unterschiedlichen Repository-Typen finden Sie im *Administrator's Guide*.
- 5. Zum Verwenden einer relationalen Datenbank für Ihr DB2 Alphablox-Repository klicken Sie den Knopf **Datenbank** in der Anzeige **Repository konfigurieren** an.
- 6. Wählen Sie den Datenbanktyp in der Dropdown-Liste aus. Wenn Sie z. B. Oracle 9 verwenden, wählen Sie in der Dropdown-Liste **Oracle 8i/9i** aus.
- 7. Geben Sie alle Konfigurationsdaten für den ausgewählten Datenbanktyp ein. Geben Sie einen Wert in jedes Feld ein. Wenn Sie den richtigen Wert nicht kennen, fragen Sie Ihren Datenbankadministrator.
- 8. Nachdem Sie alle Konfigurationsdaten für die Datenbank eingegeben haben, klicken Sie den Knopf **Weiter** an. Wenn eine Eingabe fehlt, fordert das Installationsprogramm Sie auf, diese vorzunehmen.
- 9. Das Installationsprogramm zeigt eine Anzeige an, die angibt, dass eine Anwendung ausgeführt wird, die eine Verbindung zu der von Ihnen konfigurierten Datenbank herstellt. Klicken Sie den Knopf **OK** an. Wenn die Verbindung erfolgreich hergestellt wurde, wird eine Nachricht ähnlich der Folgenden angezeigt:

#### **Der Datenbankverbindungstest war erfolgreich.**

Drücken Sie den Knopf **OK**, um fortzufahren.

Wenn die Verbindung nicht erfolgreich hergestellt wurde, beheben Sie die Fehler, und versuchen Sie den Verbindungsaufbau erneut.

- 10. Wählen Sie in der Anzeige **Clustering konfigurieren** den entsprechenden Radioknopf für Ihre Konfiguration aus:
	- Standalone: Dies ist die Einstellung, wenn Sie nicht über eine Clusterkonfiguration verfügen.
	- v **Hauptknoten**: Verwenden Sie diese Einstellung, wenn Sie über eine Clusterkonfiguration verfügen, und das von Ihnen installierte Exemplar als Hauptknoten des Clusters agieren wird. Wenn Sie den Hauptknoten einrichten, geben Sie die Standardwerte für die IP-Adresse oder den Hostnamen Ihres Servers, eine Portnummer, an der der Cluster empfangsbereit ist, die maximale Anzahl Hosts im Cluster und die Startzeit ein, bzw. akzeptieren Sie die Standardwerte.
- v **Normaler Knoten**: Verwenden Sie diese Einstellung, wenn Sie über eine Clusterkonfiguration verfügen, und das von Ihnen installierte Exemplar nicht als Hauptknoten des Clusters agieren wird.
- <span id="page-29-0"></span>11. Verwenden Sie die Anzeige **Konvertierungsdienstprogramm konfigurieren**, um die Werte für die Clusteringoptionen und jede Option für die Konvertierung von einem vorhandenen Repository in ein neues einzugeben.
	- **Anmerkung:** Sie können die Einstellungen nach der Installation ändern, indem Sie das Repositorykonvertierungsdienstprogramm ausführen und die Verwaltungsseite für Clusteroptionen bearbeiten. Informationen zum Repositorykonvertierungsdienstprogramm, den unterschiedlichen Repositorytypen und den Clusteringoptionen finden Sie im *Administrator's Guide*.

In der Anzeige **Konvertierungsdienstprogramm konfigurieren** legen Sie die Optionen dafür fest, wie das vorhandene (Quellen-) Repository (sofern vorhanden) in ein neues (Ziel-) Repository konvertiert wird. Die verfügbaren **Konvertierungsoperationen** lauten wie folgt:

- v **KOPIEREN**: Belässt das Quellenrepository an seiner Speicherposition und erstellt eine Kopie davon im Zielrepository.
- v **ÄNDERN**: Ändert das aktive Repository in das Zielrepository.
- v **VERSETZEN**: Löscht das Quellenrepository und erstellt ein neues Repository im Zielrepository.

Die Dropdown-Liste **Servermerkmale versetzen** gibt an, wie die Servermerkmaldateien in das Exemplar von DB2 Alphablox migriert werden sollen, das Sie gerade installieren. Die Optionen in der Dropdown-Liste lauten wie folgt:

- v **ALLE**: Gibt an, dass alle Servermerkmale konvertiert werden sollen.
- v **GLOBALE**: Gibt an, dass nur die vom Cluster gemeinsam genutzten Merkmale (nicht die Einträge für die lokale Maschine) konvertiert werden sollen.
- v **SPEZIFISCHE**: Gibt an, dass nur die Servermerkmale konvertiert werden sollen, die für die lokale Maschine spezifisch sind (nicht die Clustermerkmale).

Die Dropdown-Liste **Vorhandenene Repositorytabellen** gibt an, wie das Repositorykonvertierungsdienstprogramm die vorhandenen Tabellen im Repository bearbeitet:

- v **Aktualisieren**: Gibt an, dass eine Versetz- oder Kopieroperation das Zielrepository mit Informationen aus dem Quellenrepository aktualisiert, anstatt den Inhalt des Zielrepositorys zu ersetzen.
- v **Überschreiben**: Löscht die vorhandenen Tabellen und erstellt diese dann erneut.

Das Feld **Benutzerdefinierte DDL-Schemadatei** gibt eine DDL-Datei an, die anstelle der Standard-DDL-Dateien verwendet werden soll, die die Datenbankobjekte für das Repository erstellen. Aktivieren Sie dieses Feld erst, nachdem Sie Ihre DDL-Dateien gründlich getestet haben. Die Standard-DDL-Dateien reichen für die meisten Installationen aus.

Nachdem Sie alle Informationen für die Anzeige **Konvertierungsdienstprogramm konfigurieren** eingegeben haben, klicken Sie den Knopf **Weiter** an.

12. Überprüfen Sie die Optionen, die Sie in der Anzeige **Zusammenfassung vor der Installation** ausgewählt haben. Wenn Sie Optionen ändern müssen, klicken Sie den Knopf **Zurück** an, um auf vorherige Seiten zu gelangen und Ihre Konfiguration zu korrigieren.

Wenn alle Optionen Ihren Wünschen entsprechen, klicken Sie den Knopf **Installieren** an, um DB2 Alphablox zu installieren. Die Installation kann mehrere Minuten in Anspruch nehmen.

- <span id="page-30-0"></span>13. Wenn die Installation abgeschlossen ist, wird die Anzeige **Installation von DB2 Alphablox abgeschlossen** angezeigt. Klicken Sie den Knopf **Fertig** an. Das Installationsprotokoll wird in einem Browserfenster angezeigt.
- 14. Wenn Sie im Installationsprotokoll eine Nachricht zu Ihrer Umgebungsvariablen ARBORPATH finden, verfügen Sie über eine vorhandene DB2 OLAP Server- oder Essbase-Installation auf Ihrer Maschine, und es kann zu einem Konflikt zwischen den zwei Installationen kommen, wenn Sie DB2 Alphablox als Windows-Service ausführen. Wenn Sie diese Warnung erhalten und vorhaben, DB2 Alphablox als Windows-Service auszuführen, wenden Sie sich an Ihren DB2 OLAP Server- oder Essbase-Systemadministrator, um festzustellen, ob die Version von DB2 OLAP Server oder Essbase, auf die Ihre Umgebungsvariable ARBORPATH zeigt, mit DB2 Alphablox kompatibel ist. Falls Sie diesen Konflikt nicht auflösen, sind Sie unter Umständen nicht in der Lage, eine Verbindung zu DB2 OLAP Server oder Essbase herzustellen, wenn Sie DB2 Alphablox als Windows-Service ausführen (dies hängt von der installierten Version von DB2 OLAP Server oder Essbase ab).
- 15. Führen Sie die Installationsabschlusstasks aus, die in Kapitel 4, ["Installations](#page-38-0)[abschlusstasks",](#page-38-0) auf Seite 29 definiert sind.

### **Verwenden von DB2 Alphablox in WebSphere-Clusterumgebungen**

### **Systemanforderungen**

Zum Betreiben von DB2 Alphablox in einer Clusterumgebung müssen die folgenden Anforderungen erfüllt sein:

- v Es müssen mindestens zwei Computer mit jeweils der gleichen Version von DB2 Alphablox vorhanden sein.
- v Jedes Exemplar von DB2 Alphablox muss für den Zugriff auf dasselbe DB2 Alphablox-Repository konfiguriert sein, das sich in einer relationalen Datenbank befinden muss.
- v Ein Exemplar von DB2 Alphablox muss als Hauptknoten im Cluster konfiguriert sein.
- v Jedes Exemplar von DB2 Alphablox muss über einen identischen Anwendungsinhalt in WebLogic-Anwendungsverzeichnissen verfügen. Sie können entweder das Anwendungsverzeichnis gemeinsam über ein gemeinsam genutztes Dateisystem nutzen oder das Anwendungsverzeichnis auf jedem Computer repliziert haben. Außerdem muss der Pfad zum Anwendungsverzeichnis auf jedem Knoten identisch sein.
- v Jeder Computer im Cluster muss über eine statische IP-Adresse verfügen.

**Anmerkung:** Es gibt folgende Einschränkungen bei der Verwendung von DB2 Alphablox in WebSphere-Clusterumgebungen:

- Die Funktionsübernahme wird nicht unterstützt.
- Vertikales Clustering wird nicht unterstützt.
- DB2 Alphablox unterstützt nur die Einstellung der Sitzungsaffinität (Sticky-Sitzung) in der Software für den Lastausgleich.

### <span id="page-31-0"></span>**Installieren von DB2 Alphablox in IBM WebSphere-Clusterumgebungen**

Wenn Sie DB2 Alphablox auf IBM WebSphere-Anwendungsservern in einer Clusterumgebung ausführen, müssen Sie die folgenden Tasks durchführen, bevor Sie das DB2 Alphablox-Installationsprogramm ausführen:

- 1. Prüfen Sie, ob der WebSphere-Cluster und das WebSphere-Web-Server-Plug-in (plugin-cfg.xml) problemlos funktionieren, bevor Sie versuchen, DB2 Alphablox zu installieren.
- 2. Definieren Sie die WebSphere-Servergruppe und die WebSphere-Anwendungsserver so, dass der Startstatus des Knotens standardmäßig *Gestoppt* lautet, wenn Sie den Verwaltungsserver starten.
- 3. Fahren Sie die WebSphere-Anwendungsserver und -Verwaltungsserver auf allen Knoten herunter, bevor Sie mit der Installation von DB2 Alphablox beginnen.
- 4. Installieren Sie DB2 Alphablox zuerst auf dem Hauptknotensystem. Wählen Sie während der Installation ein Datenbankrepository für DB2 Alphablox und anschließend die Option **Hauptknoten** aus.
- 5. Nach der Installation von DB2 Alphablox auf dem Hauptknotensystem starten Sie alle Verwaltungsserver auf allen Knoten, aber starten Sie noch keine Anwendungsserver.
- 6. Starten Sie jetzt nur den WebSphere-Hauptknotenserver, damit DB2 Alphablox alle nötigen Repositoryobjekte in der Datenbank erstellen kann. Überprüfen Sie die WebSphere-Protokolldatei, um sicherzustellen, dass keine Fehlernachrichten vorhanden sind und dass DB2 Alphablox erfolgreich gestartet wurde. Stellen Sie sicher, dass eine Nachricht über die erfolgreiche Beendigung der Repositoryoperation vorhanden ist.
- 7. Installieren Sie DB2 Alphablox auf allen übrigen normalen Knotensystemen.
- 8. Starten Sie all die anderen Knotensysteme nacheinander.
- 9. Überprüfen Sie, ob Sie den gesamten WebSphere-Cluster aus Anwendungsservern herunter- und wieder hochfahren können, indem Sie die Servergruppe stoppen und erneut starten, die Sie für alle Anwendungsserver im Cluster erstellt haben.
- 10. Generieren Sie das WebSphere-Web-Server-Plug-in erneut, und kopieren Sie die neu generierte Datei plugin-cfg.xml auf die Maschine mit dem aktiven Web-Server.

### **Verwenden von DB2 Alphablox in WebLogic-Clusterumgebungen**

### **Systemanforderungen**

DB2 Alphablox stellt Anwendungsverwaltungsfunktionen zum Erstellen, Löschen, Modifizieren und Importieren von J2EE-Anwendungen bereit, ohne die WebLogic-Konsole zu verwenden und ohne den Neustart des Servers zu erfordern. Diese Funktionen sind nur verfügbar, wenn eine der folgenden Konfigurationen verwendet wird:

- 1. DB2 Alphablox wurde auf einem einzelnen WebLogic-Server installiert, der auch ein WebLogic-Verwaltungsserver ist.
- 2. DB2 Alphablox wurde auf einem einzelnen WebLogic-Server installiert, der sich auf derselben Maschine wie der WebLogic-Verwaltungsserver befindet.
- 3. DB2 Alphablox wurde im Clustermodus auf physisch voneinander getrennten verwalteten Servern installiert, wobei alle Server auf dasselbe Anwendungsverzeichnis unter Verwendung von gemeinsamem Dateizugriff zeigen (Anmer-

<span id="page-32-0"></span>kung: Dies wird von BEA nicht empfohlen). Wenn diese Option ausgewählt ist, müssen Sie auch die in ["Verwenden](#page-35-0) von DB2 Alphablox mit verwalteten [WebLogic-Servern"](#page-35-0) auf Seite 26 aufgelisteten Tasks ausführen.

Wenn DB2 Alphablox in einem WebLogic-Cluster verwendet werden soll, dann empfiehlt Alphablox, dass Entwickler eine der ersten zwei Optionen (1 oder 2 oben) für das Entwickeln, Testen und Debuggen einer Anwendung verwenden, bevor diese in einem Cluster implementiert wird.

**Anmerkung:** Die folgenden Einschränkungen gelten für die Verwendung von DB2 Alphablox in WebLogic-Clusterumgebungen:

- v Die Funktionsübernahme wird nicht unterstützt.
- v DB2 Alphablox unterstützt nur die Einstellung der Sitzungsaffinität (Sticky-Sitzung) in Software für den Lastausgleich.

Zur Verwendung des Lastausgleichs in WebLogic-Clusterumgebungen mit integrierter WebLogic-Software für den Lastausgleich und der Umlaufoption empfiehlt BEA, entweder eine ungerade Anzahl Server (mindestens 3) oder eine formularbasierte Authentifizierung zu verwenden. (Wird keine dieser Optionen verwendet, wird die Last auf geradzahligen Servern platziert.)

### **Installation**

Führen Sie folgende Schritte aus, um eine DB2 Alphablox-Clusterumgebung mit WebLogic-Clustern zu konfigurieren. Es gibt weitere Varianten dieser Prozedur, die ebenfalls zum Ziel führen, aber jede Prozedur muss die meisten der hier beschriebenen Schritte umfassen.

- 1. Konfigurieren Sie einen WebLogic-Cluster, wie in der WebLogic-Dokumentation definiert.
- 2. Überprüfen Sie, ob Sie WebLogic auf 3 Maschinen installiert haben: 1 WebLogic-Verwaltungsserver und 2 verwaltete WebLogic-Server.
- 3. Alle DB2 Alphablox-Installationen sollten sich im selben Pfad befinden, vor allem auf den beiden verwalteten Servern.
- 4. Installieren Sie DB2 Alphablox auf dem WebLogic-Verwaltungsserver so, als ob Sie ein WebLogic-Standalonesystem konfigurieren würden. Alle Systeme verwenden die Datenbankversionen des DB2 Alphablox-Repositorys.
- 5. Installieren Sie DB2 Alphablox auf dem ersten verwalteten Server, und konfigurieren Sie diesen als Hauptknoten.
- 6. Installieren Sie DB2 Alphablox auf den anderen verwalteten Servern als normalen Knoten.
- 7. Starten Sie den WebLogic-Verwaltungsserver.
- 8. Starten Sie die WebLogic-Konsole, indem Sie in Ihrem Web-Browser die folgende URL-Adresse angeben:

http://<serverName>:7001/console

9. Legen Sie für jede Anwendung das Anwendungsziel fest, so dass es auf den Cluster zeigt, indem Sie die folgenden Schritte ausführen [alternativ hierzu können Sie die Datei config.xml manuell bearbeiten, um die folgenden Änderungen vorzunehmen]:

**Anmerkung:** Sie sollten eine Sicherungskopie der ursprünglichen Datei config.xml für den Fall machen, dass Sie diese später benötigen.

- a. Wählen Sie **AlphabloxAdmin** unter **Deployments > Applications > AlphabloxPlatform** aus.
- b. Wählen Sie die Indexzunge für das Ziel im rechten Seitenrahmen aus.
- c. Wählen Sie die Indexzunge für den Cluster aus.
- d. Unter **Available** sollten Sie den Cluster sehen, den Sie erstellt haben. Wählen Sie diesen aus, und versetzen Sie ihn nach **Chosen**.
- e. Klicken Sie **Apply** an.
- f. Wiederholen Sie diese Schritte für alle DB2 Alphablox-Anwendungen.
- g. Stellen Sie sicher, dass keine der Anwendungen auf den Verwaltungsserver zeigt, mit Ausnahme von "Default Web App".
- 10. Konfigurieren Sie die entsprechende Software für den Lastausgleich für Ihr System. Das HttpClusterServlet, das von BEA bereitgestellt wird, kann zum Testen des Lastausgleichs verwendet werden. Details zur Verwendung dieses Servlets entnehmen Sie der BEA WebLogic Server-Dokumentation. Nachfolgend werden die Schritte zum Konfigurieren dieses Servlets für den Lastausgleich beschrieben:
	- a. Geben Sie den Verwaltungsserver und den Cluster als Ziel der Standardwebanwendung an.
	- b. Überprüfen Sie, ob Sie den Benutzer admin in WebLogic erstellt haben (siehe "Verwenden des BEA [WebLogic-Anwendungsservers"](#page-19-0) auf Seite 10).
	- c. Melden Sie sich an der WebLogic-Verwaltungskonsole an.
	- d. Wählen Sie **DefaultWebApp** unter **Web Applications** aus.
	- e. Klicken Sie **Edit Web Application Deployment Descriptors** an.
	- f. Konfigurieren Sie ein neues Servlet namens HttpClusterServlet.
	- g. Die Servletklasse ist weblogic.servlet.proxy.HttpClusterServlet.
	- h. Fügen Sie den Parameter DebugConfigInfo unter dem Servlet hinzu, und setzen Sie den Wert auf ON.
	- i. Fügen Sie einen weiteren Parameter unter HttpClusterServlet namens WebLogicCluster mit dem folgenden Wert hinzu: <server1>:7001:7002|<server2>:7001:7002

Dabei sind server1 und server2 verwaltete WebLogic-Server.

- j. Erstellen Sie für HttpClusterServlet die folgenden Servletzuordnungen:
	- 1)  $\star$ .htm
	- 2) \*.jsp
	- 3) \*.html
	- 4) /
- k. Speichern Sie alle obigen Änderungen auf die Platte.
- **Anmerkung:** HTTPClusterServlet ist nur für Testzwecke bestimmt, nicht für den Einsatz in einer Produktionsumgebung. Leistungsprobleme können beim Cluster auftreten, wenn dieses Servlet in einer Produktionsumgebung verwendet wird.

### <span id="page-34-0"></span>**Fortsetzung der verbleibenden Installation**

1. Fügen Sie jeder Startprozedur eines verwalteten WebLogic-Servers das folgende Java-Merkmal hinzu:

-Dalphablox.admin.appserver.multiMachine=true

Es soll vor dem folgenden Text stehen:

webLogic.Server

Es soll nach dem folgenden Merkmal stehen:

-Dalphablox.weblogic.admin.password=<kennwort>

- **Anmerkung:** Dies teilt dem Server mit, dass Anwendungen auf andere Systeme kopiert werden müssen. Ein Benachrichtigungsalert sollte angezeigt werden, wenn Sie DB2 Alphablox-Anwendungen mit DB2 Alphablox-Verwaltungsseiten erstellen.
- 2. Starten Sie auf dem System, auf dem der Hauptknoten installiert ist, den werwalteten WebLogic-Server. Stellen Sie sicher, dass DB2 Alphablox gestartet wurde, bevor Sie den normalen Knoten starten.
- 3. Nachdem die Hauptknotenkonsole die Nachricht über das Starten von DB2 Alphablox angezeigt hat, starten Sie den normalen Knoten.
- 4. Überprüfen Sie, ob Ihre Konfiguration von HttpClusterServlet ordnungsgemäß als Software für den Lastausgleich funktioniert. Setzen Sie den Parameter DebugConfigInfo auf ON, indem Sie den folgenden <init-param>-Block dem Block <servlet> hinzufügen, der HttpClusterServlet in Ihrer Datei web.xml definiert:

<init-param> <param-name>DebugConfigInfo</param-name> <param-value>ON</param-value> </init-param>

5. Greifen Sie mit einem Web-Browser auf die folgende URL-Adresse zu:

http://*serverName*:*port*/*platzhalter.jsp*?\_\_WebLogicBridgeConfig

Dabei gilt Folgendes: serverName ist das WebLogic-Serverexemplar, das HttpClusterServlet verwendet, um Anforderungen weiterzuleiten. port ist die Portnummer, an der der Server für HTTP-Anforderungen empfangsbereit ist. platzhalter.jsp ist eine Datei, die auf dem Server nicht vorhanden ist.

Das Plug-in stellt Konfigurationsdaten und Laufzeitstatistiken zusammen und meldet die Informationen dem Browser. Weitere Informationen finden Sie unter DebugConfigInfo.

Beispiel:

http://10.3.20.227:7001/ platzhalter.jsp?\_\_WebLogicBridgeConfig

### <span id="page-35-0"></span>**Verwenden von DB2 Alphablox mit verwalteten WebLogic-Servern**

Eine vierte Option ist, DB2 Alphablox in einem WebLogic-Cluster mit physisch getrennten verwalteten Servern zu installieren, allerdings ohne die Verwendung des gemeinsamen Dateizugriffs. Wird diese Option verwendet, sind alle DB2 Alphablox-Verwaltungsfunktionen außer dem Erstellen, Löschen, Modifizieren und Importieren von Anwendungen verfügbar.

Anmerkung: Zum Verwenden dieser Option muss die folgende Zeile den Startprozeduren jedes verwalteten Servers hinzugefügt werden, auf dem DB2 Alphablox installiert ist:

-Dalphablox.admin.appserver.multiMachine=true

Nachdem Sie diese Zeile Ihren Startprozeduren hinzugefügt haben, verwenden Sie die WebLogic-Konsole, um diese anwendungsrelevanten Tasks auszuführen:

- 1. Nachdem Sie eine neue DB2 Alphablox-Anwendung erstellt haben und neue Dateien hinzugefügt haben, kopieren Sie das Anwendungsverzeichnis, einschließlich aller Dateien, vom verwalteten Server auf den Verwaltungsserver. [Anmerkung: Wenn Sie eine neue Anwendung mit den DB2 Alphablox-Verwaltungsseiten erstellen, wird eine Nachricht angezeigt, die angibt, auf welchem verwalteten Server die Anwendung erstellt wurde.]
- 2. Registrieren Sie mit der WebLogic-Konsole die Anwendung und das Ziel so, dass es mit dem verwalteten Server übereinstimmt, auf dem die Anwendung erstellt worden ist.
- 3. Testen Sie die Anwendung, und fügen Sie bei Bedarf Dateien hinzu, bis die Anwendung für die Produktion bereit ist.

**Anmerkung:** Es gibt folgende Einschränkungen bei der Verwendung von DB2 Alphablox in WebLogic-Clusterumgebungen:

v Die Funktionsübernahme wird nicht unterstützt.

DB2 Alphablox unterstützt nur die Einstellung der Sitzungsaffinität (Sticky-Sitzung) in der Software für den Lastausgleich.

### **Verwenden von DB2 Alphablox mit vertikalen WebLogic-Clustern**

Mit vertikalen Clustern können mehrere Exemplare von WebLogic-Anwendungsservern auf einer einzelnen Maschine ausgeführt werden. DB2 Alphablox unterstützt die Verwendung von vertikalen WebLogic-Clustern innerhalb einer einzelnen Domäne. Wenn Sie vertikale WebLogic-Cluster mit DB2 Alphablox verwenden, führen Sie die folgenden Schritte zur Installationsvorbereitung und Installation für BEA WebLogic und DB2 Alphablox aus:

### <span id="page-36-0"></span>**WebLogic-Konfiguration**

- 1. Konfigurieren Sie Ihre Domäne mit Hilfe des WebLogic-Domänenkonfigurationsassistenten und der WebLogic-Dokumentation.
- 2. Wählen Sie während dieses Prozesses die Option **Admin Server with Clustered Managed Servers** aus. Fügen Sie jeden der verwalteten Server der Liste der Server hinzu, wählen Sie eindeutige Namen aus (z. B. Server1, Server2 usw.), und stellen Sie sicher, dass Sie für jede Maschine unterschiedliche Ports, an denen diese empfangsbereit sind, und SSL-Ports verwenden.

**Anmerkung:** Die IP-Adresse ist für alle Server gleich, da sie sich auf derselben physischen Maschine befinden.

- 3. Beenden Sie den Rest des Domänenkonfigurationsassistenten.
- 4. Starten Sie den WebLogic-Verwaltungsserver über das Startmenü.
- 5. Wehseln Sie zur WebLogic-Konsole, indem Sie in einem Web-Browser die folgende Adresse angeben:

http://<server>:7001/console (Dabei ist <server> die IP-Adresse oder der Name des Serverexemplars.)

- 6. Konfigurieren Sie die Sicherheit wie gewohnt. (Details zum Konfigurieren und Verwenden der DB2 Alphablox-Sicherheit entnehmen Sie dem Kapitel über die Sicherheit und Authentifizierung im *Administrator's Guide*.)
- 7. Kopieren Sie die Stapeldatei des verwalteten Servers (startManagedWeblogic.cmd für Windows, startManagedWeblogic.sh für Linux und UNIX) für jeden der verwalteten Server in Ihrem vertikalen Cluster, und benennen Sie die Dateikopien für jeden der Server in z. B. StartManaged1.cmd, StartManaged2.cmd usw. um. Diese Datei befindet sich im Verzeichnis der Domäne, die Sie gerade mit dem Assistenten erstellt haben. Beispiel:

d:\bea\_v702\user\_projects\vertDomain

8. Fügen Sie jedem der neu kopierten verwalteten Server die Werte für SERVER\_NAME und ADMIN\_URL hinzu. Beispiel: SERVER\_NAME=server1, ADMIN\_URL=http://i18neng2kd:7001

### **Installationsschritte für DB2 Alphablox**

Nachdem Sie die obigen WebLogic-Konfigurationsschritte ausgeführt haben, können Sie nun DB2 Alphablox installieren, indem Sie die folgenden Schritte ausführen:

- 1. Installieren Sie DB2 Alphablox auf dem WebLogic-Verwaltungsserver, weisen Sie dem Server nach der entsprechenden Aufforderung einem eindeutigen Namen für das Serverexemplar (z. B. AdminAnalysisServer) zu, und installieren Sie DB2 Alphablox in einem Verzeichnis mit eindeutigem Namen (z. B. AdminAlphablox).
- 2. Wenn der WebLogic-Konfigurationsdialog während der Installation von DB2 Alphablox angezeigt wird, gehen Sie wie folgt vor:
	- a. Wählen Sie die richtige Startdomäne und die Startdateien aus.

**WebLogic**: Wählen Sie die domänenspezifische Datei startWebLogic.cmd (Windows) bzw. startWebLogic.sh (Linux und UNIX) und die domänenspezifische Datei installSvc.cmd im folgenden Verzeichnis aus:

../user\_projects/domain/<domänenname>

b. Wählen Sie die Datenbankrepositoryoption aus, und konfigurieren Sie ein Standalonesystem.

- 3. Nachdem Sie DB2 Alphablox auf dem Verwaltungsserver installiert haben, installieren Sie DB2 Alphablox auf dem ersten verwalteten Server:
	- a. Geben Sie einen eindeutigen Exemplarnamen (z. B. Server1) und eine Verzeichnisposition (z. B. d:\vertical\server1) an.
	- b. Wählen Sie die richtige Domäne im WebLogic-Konfigurationsdialog aus.
	- c. Zeigen Sie auf die WebLogic-Startdatei für die vorher erstellte Startdatei des ersten verwalteten Servers (z. B. StartManaged1.cmd).
	- d. Konfigurieren Sie diesen Server als Hauptknoten.

**Anmerkung:** Dieses muss rein technisch gesehen nicht unbedingt der Hauptknoten sein, aber während der Installation des Datenbankrepositorys ist es erforderlich, dass ein Hauptknoten angegeben ist, bevor die normalen Knoten erstellt werden.

- 4. Installieren Sie den zweiten verwalteten Server, und nennen Sie ihn z. B. server2.
	- a. Geben Sie einen eindeutigen Exemplarnamen (z. B. Server2AnalysisServer) und eine Verzeichnisposition (z. B. d:\vertical\server2) an.
	- b. Wählen Sie die richtige Domäne im WebLogic-Konfigurationsfenster aus.
	- c. Die WebLogic-Startdatei sollte die zuvor erstellte Startdatei des zweiten verwalteten Servers sein (z. B. StartManaged2.cmd).
	- d. Konfigurieren Sie diesen Server als normalen Knoten.

**Anmerkung:** Dies kann tatsächlich der normale Knoten sein, abhängig davon, welcher verwaltete Server zuerst gestartet wird.

5. Modifizieren Sie unter dem zuvor erstellten Domänenverzeichnis die Datei config.xml, und definieren Sie die Ziele so, dass sie auf die Server zeigen, in diesem Fall auf server1 und server2. An dieser Stelle zeigt jede der DB2 Alphablox-Anwendungen auf den zuletzt installierten Server (in diesem Beispiel server2). Ändern Sie dies so, dass beide Server eingeschlossen werden (trennen Sie die Namen mit Kommata): server1,server2.

**Anmerkung:** Erstellen Sie zur Sicherheit eine Kopie der ursprünglichen Datei config.xml.

- 6. Starten Sie zuerst den WebLogic-Verwaltungsserver. Dieser muss aktiv sein, bevor die verwalteten Server gestartet werden.
- 7. Starten Sie als Nächstes server1 und dann server2. Der zuerst gestartete verwaltete Server wird der Hauptknoten sein. Die Nachricht ″DB2 Alphablox <exemplarname> wurde gestartet″ sollte auf der DB2 Alphablox-Konsole angezeigt werden.
	- **Anmerkung:** Falls ein Fehler angezeigt wird, dass die zu ändernde Stapeldatei nicht beendet werden kann, müssen Sie einen Aufruf von aassetup.bat (bzw. aassetup.sh für Linux und UNIX) hinzufügen, bevor der WebLogic-Server gestartet wird.
- 8. Sie sollten jetzt in der Lage sein, eine Verbindung zu entweder Server1 oder Server2 herzustellen, die beide dasselbe Repository gemeinsam nutzen.
	- **Anmerkung:** Wenn Sie einen Schematyp für den Lastausgleich benötigen, müssen Sie diesen separat konfigurieren.

## <span id="page-38-0"></span>**Kapitel 4. Installationsabschlusstasks**

In diesem Kapitel werden die Tasks beschrieben, die nach dem Ausführen des DB2 Alphablox-Installationsprogramms auf Linux-, UNIX- und Windows-Systemen erforderlich sind.

- v "Installationsabschlussschritte für WebSphere" auf Seite 29
- v ["Installationsabschlussschritte](#page-41-0) für WebLogic" auf Seite 32
- v "Allgemeine [Installationsabschlusstasks"](#page-42-0) auf Seite 33
- v "Anmerkungen zum [Installationsabschluss"](#page-49-0) auf Seite 40
- v ["Deinstallieren](#page-49-0) unter Windows" auf Seite 40
- "Deinstallieren auf Linux- und [UNIX-Systemen"](#page-50-0) auf Seite 41
- v "Laden der [Musterdaten"](#page-50-0) auf Seite 41

### **Installationsabschlussschritte für WebSphere**

Wenn Sie eine neue DB2 Alphablox-Installation installieren, führen Sie die Installationsabschlussschritte im Abschnitt "Neue Installation" unten aus. Wenn Sie einen Upgrade für eine vorhandene Installation ausführen, führen Sie die Schritte in ["Upgrade"](#page-40-0) auf Seite 31 unten aus.

### **Neue Installation**

Bei einer DB2 Alphablox-Neuinstallation führen Sie die folgenden Schritte aus, um die Alphablox-Plattform und Application Studio zu installieren:

- 1. Starten Sie Ihren WebSphere-Anwendungsserver.
- 2. Führen Sie die folgenden Schritte aus, um die erforderlichen WebSphere-Sicherheitseinstellungen zu aktivieren:
	- a. Wechseln Sie zu Ihrer WebSphere-Administrationskonsole. [Anmerkung: Wenn Sie aufgefordert werden, einen Benutzernamen und ein Kennwort einzugeben, dann ist die globale Sicherheit bereits konfiguriert, und Sie können die Schritte zum Aktivieren der Sicherheit überspringen.]
	- b. Wählen Sie im linken Rahmen **Sicherheit > Benutzer-Registrys** aus.

Bei Verwendung der Option **LocalOS**:

1) Fügen Sie Werte für die Benutzer-ID und das Benutzerkennwort des Servers hinzu.

Geben Sie Werte für einen Benutzer ein, der auf Ihrem System vordefiniert ist, oder erstellen Sie auf Ihrer Maschine einen neuen Benutzer (z. B. wsadmin), der für das Verwalten Ihres WebSphere-Servers, einschließlich dem Verwenden der WebSphere-Administrationskonsole und dem Stoppen des Servers, verwendet wird.

2) Wählen Sie **Sicherheit > Globale Sicherheit** und anschließend **Aktiviert** aus, wählen Sie **Java-2-Sicherheit erzwingen** ab, und setzen Sie **Aktive Benutzer-Registry** auf **LocalOS**.

Bei Verwendung der Option **LDAP**:

- 1) Fügen Sie Werte für die LDAP-Verbindungsinformationen hinzu.
- 2) Wählen Sie **Sicherheit > Globale Sicherheit** und anschließend **Aktiviert** aus, wählen Sie **Java-2-Sicherheit erzwingen** ab, und setzen Sie **Aktive Benutzer-Registry** auf **LDAP**.
- **Anmerkung:** WebSphere unterstützt für **Aktives Authentifizierungsverfahren** die Optionen **SWAM** (Simple WebSphere Authentication Mechanism) und **LTPA** (Lightweight Third Party Authentication). Zur Unterstützung von LTPA konfigurieren Sie mit WebSphere Network Deployment Manager einen WebSphere-Cluster. Führen Sie hierzu die folgenden Schritte aus:
- 1) Wählen Sie **Sicherheit > Authentifizierungsverfahren > LTPA** aus.
- 2) Geben Sie im Kennwortfeld den entsprechenden Wert an.
- **Anmerkung:** Nur Clusterumgebungen: Verwenden Sie die Administrationskonsole von WebSphere Network Deployment Manager anstelle der WebSphere-Administrationskonsole.
- 3. Modifizieren Sie die Prozeduren für das Starten und Stoppen Ihres WebSphere-Servers wie folgt:

#### **Windows**

- a. Öffnen Sie **Start > Alle Programme > IBM WebSphere > Application Server**, klicken Sie mit Maustaste 2 die Option **Server stoppen** an, und wählen Sie **Merkmale** aus.
- b. Suchen Sie im daraufhin angezeigten Fenster **Merkmale** das Feld **Ziel**, und fügen Sie am Ende der Zeichenfolge " -username <benutzername> -password <kennwort>" hinzu. Beispiel:

"C:\Program Files\WebSphere\AppServer\bin\stopServer.bat" server1 -username wsadmin -password wspassword

- c. Drücken Sie den Knopf **OK**, um die Änderung anzuwenden.
- **Linux und UNIX**
- a. Wenn Sie Ihren WebSphere-Anwendungsserver stoppen, müssen Sie den Befehl stopServer.sh ausführen, und die erforderliche Zeichenfolge "-username <benutzername> -password <kennwort>" als Befehlsparameter angeben. Beispiel:

stopServer.sh server1 -username wsadmin -password wspassword

- 4. Wählen Sie **Anwendungen> Neue Anwendung installieren** aus.
- 5. Klicken Sie in der Anzeige **Vorbereitung der Anwendungsinstallation** den Knopf **Durchsuchen** an, und wählen Sie den folgenden Pfad aus: <db2alphablox\_verz>/installableApps/AlphabloxPlatform.ear Klicken Sie dann **Weiter** an.

**Anmerkung:** Nur Clusterumgebungen: Sie müssen unter Umständen die Serverpfadeinstellung verwenden, um das Netz nach der Datei AlphabloxPlatform.ear zu durchsuchen.

- 6. Die nächste Anzeige zeigt die Standardoptionen für die Bindungen an. Behalten Sie die Standardeinstellungen bei, es sei denn, Sie benötigen andere Bindungen, und klicken Sie dann **Weiter** an.
- 7. Die Anzeige **Sicherheitswarnungen der Anwendung** wird angezeigt. Blättern Sie ans Ende dieser Seite, und klicken Sie dann den Knopf **Weiter** an.
- 8. Der nächste Abschnitt **Neue Anwendung installieren** besteht aus den folgenden fünf Schritten, die im Dialog angezeigt werden:

#### **Schritt 1: Installationsoptionen angeben**

Sie können die vorhandenen Einstellungen beibehalten, und dann **Weiter** anklicken.

#### **Schritt 2: Virtuelle Hosts für Webmodule zuordnen**

<span id="page-40-0"></span>Akzeptieren Sie die vorhandenen Werte, und klicken Sie **Weiter** an.

#### **Schritt 3: Module zu Anwendungsservern zuordnen**

Akzeptieren Sie die vorhandenen Werte, und klicken Sie **Weiter** an.

#### **Schritt 4: Sicherheitsaufgabenbereiche zu Benutzern/Gruppen zuordnen**

Zwei Aufgabenbereiche, AlphabloxAdministrator und AlphabloxUser, sollten angezeigt werden. Sie müssen mindestens einen Benutzer pro Aufgabenbereich hinzufügen. Wählen Sie das Markierungsfeld vor dem Aufgabenbereich AlphabloxAdministrator aus, drücken Sie dann den Knopf **Benutzer suchen** oder **Gruppen suchen**, um Benutzer mit Verwaltungsaufgaben hinzuzufügen. Sie müssen mindestens einen Benutzer auswählen. Nachdem Sie die Benutzer oder Gruppen hinzugefügt haben, sollten sie im Wert **Zugeordnete Benutzer** oder **Zugeordnete Gruppen** für diesen Aufgabenbereich aufgelistet werden. Wählen Sie für den Aufgabenbereich AlphabloxUser das Markierungsfeld unter der Spalte **Alle authentifizierten** aus. Dadurch können alle authentifizierten Benutzer auf Anwendungen zugreifen. Wenn Sie fertig sind, klicken Sie **Weiter** an.

#### **Schritt 5: Zusammenfassung**

Blättern Sie ans Ende dieser Anzeige, und drücken Sie dann den Knopf **Fertig stellen**.

- 9. Die Anwendung wird dann installiert, und die Nachricht "Die Anwendung AlphabloxPlatform wurde installiert." wird angezeigt. Klicken Sie den Link **In Master-Konfiguration speichern** an.
- 10. Daraufhin wird der Dialog **In Master-Konfiguration speichern** angezeigt. Klicken Sie den Knopf **Speichern** an. Nach einer kurzen Wartezeit kehren Sie zur Homepage der Administrationskonsole zurück.
- 11. Installieren Sie als Nächstes Application Studio, indem Sie den Schritt 2 oben wiederholen, wählen Sie aber diesmal die Datei ApplicationStudio.ear im Verzeichnis installableApps aus.
- 12. Öffnen Sie in der WebSphere-Administrationskonsole **Anwendungen > Enterprise-Anwendungen**, und starten Sie die beiden Anwendungen Alphablox-Platform und ApplicationStudio erneut.

Die zur Installation von AlphabloxPlatform und ApplicationStudio verwendeten Schritte müssen für jede WebSphere-Anwendung, einschließlich DB2 Alphablox-Anwendungen, verwendet werden.

### **Upgrade**

Wenn Sie einen Upgrade für eine vorhandene DB2 Alphablox-Installation durchführen, führen Sie die folgenden Schritte aus:

- 1. Starten Sie Ihren WebSphere Application Server.
- 2. Öffnen Sie die WebSphere-Administrationskonsole mit Ihrem Web-Browser.

**Anmerkung:** Nur Clusterumgebungen: Verwenden Sie die Administrationskonsole von WebSphere Network Deployment Manager anstelle der WebSphere-Administrationskonsole.

- 3. Wählen Sie **Anwendungen > Enterprise-Anwendungen** aus.
- 4. Wählen Sie im Hauptrahmen das Markierungsfeld für die Anwendung AlphabloxPlatform aus, und drücken Sie dann den Knopf **Aktualisieren**.
- 5. Klicken Sie in der Anzeige **Vorbereitung der Anwendungsaktualisierung** den Knopf **Durchsuchen** an, und wählen Sie den folgenden Pfad aus: <db2alphablox\_verz>/installableApps/AlphabloxPlatform.ear

<span id="page-41-0"></span>Klicken Sie dann **Weiter** an.

**Anmerkung:** Nur Clusterumgebungen: Sie müssen unter Umständen die Serverpfadeinstellung verwenden, um das Netz nach der Datei AlphabloxPlatform.ear zu durchsuchen.

- 6. Mit der nächsten Anzeige können Sie Standardbindungen und -zuordnungen generieren. Behalten Sie die Standardeinstellungen bei, und klicken Sie dann **Weiter** an.
- 7. Die Anzeige **Sicherheitswarnungen der Anwendung** wird angezeigt. Klicken Sie den Knopf **Weiter** an.
- 8. Die nächste Anzeige **Neue Anwendung installieren** besteht aus den folgenden fünf Schritten:

#### **Schritt 1: Installationsoptionen angeben**

Sie können die vorhandenen Einstellungen beibehalten und dann **Weiter** anklicken.

#### **Schritt 2: Virtuelle Hosts für Webmodule zuordnen**

Akzeptieren Sie die vorhandenen Werte, und klicken Sie **Weiter** an.

**Schritt 3: Module zu Anwendungsservern zuordnen**

Akzeptieren Sie die vorhandenen Werte, und klicken Sie **Weiter** an.

#### **Schritt 4: Sicherheitsaufgabenbereiche zu Benutzern/Gruppen zuordnen**

Zwei Aufgabenbereiche, AlphabloxAdministrator und AlphabloxUser, sollten angezeigt werden. Sie müssen mindestens einen Benutzer pro Aufgabenbereich hinzufügen. Sie müssen bei einem Upgrade die vorhandenen Einstellungen nur überprüfen.

Wenn Sie fertig sind, klicken Sie **Weiter** an.

#### **Schritt 5: Zusammenfassung**

Blättern Sie ans Ende dieser Anzeige, und drücken Sie dann den Knopf **Fertig stellen**.

- 9. Die Anwendung wird dann aktualisiert, und die Nachricht "Die Anwendung AlphabloxPlatform wurde installiert" wird angezeigt. Klicken Sie den Link **In Master-Konfiguration speichern** an.
- 10. Daraufhin wird der Dialog **In Master-Konfiguration speichern** angezeigt. Klicken Sie den Knopf **Speichern** an. Nach einer kurzen Wartezeit kehren Sie zur Homepage der Administrationskonsole zurück.
- 11. Aktualisieren Sie als Nächstes die Application Studio-Anwendung, indem Sie die Schritte oben wiederholen, wählen Sie aber diesmal die Datei ApplicationStudio.ear im Verzeichnis installableApps aus.

Die zur Installation von AlphabloxPlatform und ApplicationStudio verwendeten Schritte müssen für jede WebSphere-Anwendung, einschließlich DB2 Alphablox-Anwendungen, verwendet werden.

### **Installationsabschlussschritte für WebLogic**

Wenn Sie DB2 Alphablox mit einem BEA WebLogic-Anwendungsserver verwenden, um eine Verbindung zu Oracle herzustellen, müssen Sie sicherstellen, dass Sie den richtigen Oracle-JDBC-Treiber installiert haben. Bei Auslieferung von WebLogic 8.1 ist der Oracle-JDBC-Treiber (920) im folgenden Verzeichnis installiert:

<bea\_verz>\weblogic81\server\lib

<span id="page-42-0"></span>**Anmerkung:** Informationen zum Weiterleiten von Anforderungen von Netscape-, Apache- oder Microsoft IIS-Web-Servern an den BEA WebLogic-Server finden Sie in der BEA-Dokumentation, die unter der Internetadresse <http://edocs.bea.com> verfügbar ist. Suchen Sie nach dem Schlüsselwort ″plug-in″. Befolgen Sie die Anweisungen unter ″Proxy by path″ für Ihren jeweiligen Web-Server. Ein Beispiel aller Pfade, die weitergeleitet werden müssen, oder ein Beispiel zu iisproxy.ini finden Sie in der folgenden Datei:

> <db2alphablox\_verz>/conf/iisproxy.ini-alphablox (Diese Datei wird nur in WebLogic-Installationen generiert.)

**Anmerkung:** Wenn Sie vorhaben, Microsoft IIS als den Web-Server hinter WebLogic auszuführen, und einen anderen Anforderungsport als den Standardport 7001 verwenden, müssen Sie den Parameterwert WebLogicPort in der folgenden Datei bearbeiten:

<db2alphablox\_verz>/conf/iisproxy.ini-alphablox

### **Allgemeine Installationsabschlusstasks**

Führen Sie die folgenden Tasks nach der Installation von DB2 Alphablox aus:

### **Speichern der ursprünglichen Konfigurationsdateien**

**Wichtig:** Das Installationsprogramm sichert während der Installation die Dateien server.xml und web.xml im selben Verzeichnis wie die ursprünglichen Dateien, und fügt ihnen die Erweiterung .AlphabloxBackup hinzu (server.xml.AlphabloxBackup und web.xml.AlphabloxBackup). Wenn Sie Änderungen an diesen Dateien vorgenommen haben, müssen Sie die Änderungen manuell zusammenfassen.

Das Installationsprogramm verwaltet eine einzelne Sicherungskopie dieser Dateien und überschreibt ältere Sicherungskopien.

### **Relational Reporting-Anwendungen (nur 5.1 oder früher)**

Sie sollten für Relational Reporting-Anwendungen, die mit Alphablox 5.1 oder früher erstellt wurden, die zwischengespeicherten JSP-Seiten auf Ihrem Anwendungsserver löschen, um potenzielle Probleme mit Änderungen am Verhalten von StyleBlox zu vermeiden. Gehen Sie wie folgt vor, um die zwischengespeicherten JSP-Dateien zu löschen:

#### **WebSphere**

Leeren Sie die Verzeichnisse temp für Ihren Server, die sich an folgender Speicherposition befinden, um alle zwischengespeicherten JSP-Dateien auf IBM WebSphere-Anwendungsservern zu löschen:

<websphere\_verz>/AppServer/temp/

#### **Apache Tomcat**

Zum Löschen aller zwischengespeicherten JSP-Dateien in DB2 Alphablox-Implementierungen mit Apache Tomcat löschen Sie alle Dateien im Arbeitsverzeichnis, das sich an der folgenden Speicherposition befindet:

<db2alphablox\_verz>/appserver/work

### <span id="page-43-0"></span>**WebLogic**

Zum Löschen aller zwischengespeicherten JSP-Dateien in BEA WebLogic implementieren Sie entweder alle Anwendungen erneut, um eine Neukompilierung zu erzwingen, oder leeren Sie alle temporären Dateien im folgenden Verzeichnis: <bea\_verz>/user\_projects/domains/.wlnotdelete/extract/\*

### **Microsoft IIS-spezifische Installationsabschlussschritte**

Wenn Sie eine Standalonekonfiguration installiert haben und IIS als Web-Server verwenden, müssen Sie Folgendes ausführen (Sie können diesen Abschnitt überspringen, wenn Sie Microsoft IIS nicht als Web-Server verwenden):

Führen Sie einen Warmstart aus, bevor Sie fortfahren.

### **Für IIS 6**

Wenn Sie Microsoft IIS 6 als Web-Server installiert haben, wird das Installationsprogramm eine Reihe von Warnungen an das Installationsprotokoll übergeben. Die in diesen Nachrichten beschriebenen Probleme können in der folgenden Weise gelöst werden.

Die folgende Nachricht wird angezeigt:

Microsoft IIS v6 does not allow programs to register filter DLLs. In order to run Alphablox with IIS v6 you must manually register <scripts\_dir>isapi\_redirect.dll. See install documentation for more information.

Dieses Problem kann wie folgt gelöst werden:

- 1. Öffnen Sie Microsoft Internet Information Services Manager (befindet sich in der Regel im Ordner **Verwaltung**).
- 2. Wählen Sie die Website aus, die Sie mit DB2 Alphablox verwenden wollen, klicken Sie mit Maustaste 2, und wählen Sie **Properties** aus.
- 3. Wählen Sie die Indexzunge **ISAPI Filters** aus.
- 4. Drücken Sie den Knopf **Add**, geben Sie einen Filternamen ein (der Name ist nicht wichtig), und zeigen Sie auf die ausführbare Datei <inetpub\_verz>\scripts\isapi\_redirect.dll.

Die folgende Warnung wird angezeigt:

Please make sure that you have an IIS virtual directory named 'Scripts' that points to the <scripts dir> directory. This virtual directory must be set to have execute rights.

Diese Warnung wird angezeigt, weil das virtuelle Verzeichnis Scripts über Ausführungsberechtigungen verfügen muss. Mit den folgenden Schritten erreichen Sie dies:

- 1. Öffnen Sie Microsoft Internet Information Services Manager (befindet sich in der Regel im Ordner **Verwaltung**).
- 2. Wählen Sie die Website aus, die Sie mit DB2 Alphablox verwenden wollen, klicken Sie mit Maustaste 2, und wählen Sie **New Virtual Directory** aus.
- 3. Geben Sie auf der Seite mit den Aliasnamen für virtuelle Verzeichnisse ″Scripts″ ein.
- 4. Geben Sie auf der Seite mit dem Verzeichnis für den Websiteinhalt das Scripts-Verzeichnis ein. Dies ist in der Regel <inetpub\_verz>\scripts.
- 5. Wählen Sie auf der Seite mit den Zugriffsberechtigungen für virtuelle Verzeichnisse die Optionen für das Lesen, das Ausführen von Prozeduren und das Ausführen aus.

<span id="page-44-0"></span>Die folgende Warnung wird angezeigt:

By default Microsoft IIS v6 prohibits all unknown ISAPI extensions. In order for DB2 Alphablox to work correctly with IIS, this setting must be changed to 'Allow'. See install documentation for more information.

Diese Warnung wird angezeigt, da die ISAPI-Umleitungs-DLL (isapi\_redirect.dll) standardmäßig nicht über die Berechtigung verfügt, ausgeführt zu werden. Mit den folgenden Schritten wird IIS die erforderliche Berechtigung erteilt:

- 1. Öffnen Sie Microsoft Internet Information Services Manager (befindet sich in der Regel im Ordner **Verwaltung**).
- 2. Wählen Sie das Element für Web-Service-Erweiterungen aus.
- 3. Im rechten Teilfenster gibt es einen Eintrag **All Unknown ISAPI Extensions**, der auf **Allow** und nicht auf die Standardeinstellung **Prohibited** gesetzt sein muss.

#### **Allgemeine Konfiguration von IIS für DB2 Alphablox**

Führen Sie unabhängig von der verwendeten IIS-Version die folgenden Schritte aus:

- 1. Fahren Sie IIS mit dem Dialog **Dienste** herunter (nicht über die IIS-Benutzerschnittstelle). Wählen Sie über das Objekt **Dienste** der Systemsteuerung (**Systemsteuerung, Verwaltung, Dienste** unter Windows 2000 (Windows 2003), **Systemsteuerung, Dienste** unter Windows) den Eintrag **IIS Admin Service** aus, und klicken Sie den Knopf **Beenden** an.
- 2. Führen Sie die folgende Stapeldatei aus, um die virtuellen Verzeichnisse zu erstellen, die für DB2 Alphablox erforderlich sind:

<db2alphablox\_verz>\bin\IISVDGen.bat

Dabei ist <db2a1phablox\_verz> das Verzeichnis, in dem DB2 Alphablox installiert ist.

#### **Konfigurieren von NTLM-Sicherheit (oder anderer) mit IIS in Apache Tomcat-Installationen**

Gehen Sie wie folgt vor, um Unterstützung für NTLM oder Ihre eigene Sicherheit für IIS hinzuzufügen:

- 1. Stellen Sie sicher, dass DB2 Alphablox heruntergefahren wurde.
- 2. Bearbeiten Sie die Datei server.xml unter <tomcat\_verz>\conf.

Setzen Sie die folgenden zwei XML-Elemente (die Abfangprozesse für Basisauthentifizierung) auf Kommentar, indem Sie <!-- vor dem Element und --> nach dem Element hinzufügen:

```
<RequestInterceptor
   className=
      "com.alphablox.server.adapter.tomcat.SimpleAccessInterceptor"
    debug="1" />
 <RequestInterceptor
    className=
    "com.alphablox.server.adapter.tomcat.SimpleRealm"
    debug="1" />
Fügen Sie das folgende Element an derselben Stelle hinzu:
```

```
<RequestInterceptor className =
```

```
"com.alphablox.server.adapter.tomcat.NTLMRealm" debug="1" />
```
### <span id="page-45-0"></span>**Konfigurieren von IIS, WebLogic und DB2 Alphablox für die Unterstützung von NTLM**

Führen Sie die folgenden Schritte aus, um die Kombination von Microsoft IIS, BEA WebLogic und DB2 Alphablox für die Unterstützung der NTLM-Authentifizierung zu konfigurieren:

1. Stellen Sie sicher, dass sich das folgende Element nicht in Ihrer Windows-Registrierdatenbank befindet: HKEY\_LOCAL\_MACHINE/System/CurrentControlSet/ Servers/W3SVC/Parameters/Filter DLL

Wenn Sie dieses Element finden, löschen Sie es mit dem Registrierungseditor (regedit). Dieses Registrierdatenbankelement wird vom DB2 Alphablox-Installationsprogramm gesetzt, wenn Sie eine DB2 Alphablox-Implementierung unter Verwendung von Apache Tomcat mit IIS installieren.

- 2. Kopieren Sie die Datei <alphablox>/conf/iisproxy.ini-alphablox nach <bea\_home>/weblogic81/server/bin.
- 3. Die Datei iisproxy.ini-alphablox ist eine Schablone von DB2 Alphablox, die jedes Mal aktualisiert wird, wenn DB2 Alphablox eine Anwendung erstellt oder löscht. Benennen Sie diese Datei jetzt in iisproxy.ini um, indem Sie "-alphablox" am Ende des Dateinamens entfernen.
- 4. Verwenden Sie für einen einzelnen Server die folgenden Parameter in der Datei iisproxy.ini:

WebLogicHost=localhost

WebLogicPort=7001

Verwenden Sie für Cluster die folgenden Parameter:

WebLogicCluster=localhost:7001,localhost:7002, othermachine:7001

- 5. Starten Sie die IIS-Verwaltung.
- 6. Erstellen Sie eine neue Website (oder bearbeiten Sie die vorhandene Website).
- 7. Fügen Sie der Website den Filter, iisforward.dll, der sich unter <bea\_home>/weblogic81/server/bin befindet, als IIS-Administrator hinzu.
- 8. Ordnen Sie .wlforward zur Verwendung von iisproxy.dll zu:
	- a. Wählen Sie die Website aus.
	- b. Klicken Sie mit Maustaste 2, und wählen Sie den Menüpunkt **Properties** aus.
	- c. Wählen Sie die Indexzunge **Home Directory** aus.
	- d. Wählen Sie den Knopf **Configuration** aus.
	- e. Wählen Sie die Indexzunge **Application Mapping** aus.
	- f. Klicken Sie den Knopf **Add** an.
	- g. Setzen Sie die ausführbare Datei auf <weblogic\_verz>/weblogic81/server/bin/iisproxy.dll und die Erweiterung auf .wlforward. .wlforward wird iisproxy zugeordnet.
- 9. Aktivieren Sie die Sicherheit für die Website.
- 10. Starten Sie IIS erneut.
- 11. Entfernen Sie alle Sicherheitseinschränkungen für alle Anwendungen, indem Sie die WebLogic-Konsole zum Entfernen der Sicherheitseinschränkungen und der Anmeldekonfiguration verwenden. Alternativ hierzu können Sie die Datei web.xml bearbeiten, und das Element security-constraints und das Element login-config wie auch alle Definitionen von Sicherheitsrollen entfernen.
- 12. Starten Sie IIS und die Website und WebLogic.
- 13. Konfigurieren Sie DB2 Alphablox zur Verwendung von NTLMUserManager. Nachdem DB2 Alphablox erfolgreich gestartet wurde, gehen Sie wie folgt vor:
- <span id="page-46-0"></span>a. Stellen Sie eine Verbindung zur Telnet-Konsole her (nicht HTML).
- b. Führen Sie die folgenden Befehle aus:

ExtUserManager umclassname com.alphablox.personalization.ntlm.NTLMUserManager ExtUserManager userclassname com.alphablox.personalization.ntlm.NTLMUser

- c. Speichern Sie.
- d. Stoppen Sie den Benutzer.
- e. Starten Sie den Benutzer.
- 14. Rufen Sie die DB2 Alphablox-Verwaltungsseiten mit IIS auf.

Diese Installation ermöglicht IIS nun, die Sicherheit und DB2 Alphablox zu verwalten, um den Benutzernamen von IIS abzurufen.

### **Starten von DB2 Alphablox**

Führen Sie die folgenden Schritte aus, um Ihre DB2 Alphablox-Installation zu starten und zu prüfen:

- 1. Wenn Sie DB2 Alphablox hinter einem Cluster von Anwendungsservern ausführen, müssen Sie den Hauptknoten Ihres Clusters starten, bevor Sie versuchen, Ihre normalen Knoten zu starten.
- 2. Bei einer Installation hinter IIS müssen Sie sicherstellen, dass Sie DB2 Alphablox starten, bevor Sie IIS starten. Zum Herunterfahren von IIS starten Sie Microsoft Management Console, und stoppen Sie dann die Standardwebsite (z. B. indem Sie den Knopf **Stop** anklicken).
	- **Wichtig:** DB2 Alphablox muss zuerst gestartet werden, **bevor** IIS überhaupt aktiv ist. Wenn DB2 Alphablox das erste Mal startet, erstellt es einige Dateien, nach denen IIS beim Start suchen wird. Nachdem DB2 Alphablox das erste Mal ausgeführt wurde, starten Sie dann IISAdmin über die Dienste in der Windows-Systemsteuerung. Anschließend initialisieren Sie den Seitenservice von Internet Information Services Manager, sofern dies erforderlich ist.

Wenn IIS bereits aktiv war, bevor DB2 Alphablox das erste Mal ausgeführt wurde und DB2 Alphablox-Anwendungsseiten nicht ordnungsgemäß geladen werden, stoppen und starten Sie IIS einfach erneut, wie oben beschrieben.

- 3. Wenn Sie eine Apache Tomcat-Konfiguration installiert haben und Apache oder iPlanet als Web-Server verwenden, stellen Sie sicher, dass Apache oder iPlanet gestoppt wurde, bevor Sie DB2 Alphablox das erste Mal starten. Warten Sie, bis die Nachricht **DB2 Alphablox gestartet** angezeigt wird, bevor Sie Apache oder iPlanet starten.
- 4. Starten Sie DB2 Alphablox.
	- v Wenn Sie WebSphere oder WebLogic verwenden, starten Sie das Exemplar des Anwendungsservers, auf dem DB2 Alphablox installiert ist.
	- Wenn Sie eine Apache Tomcat-Konfiguration verwenden, können Sie DB2 Alphablox über das Windows-Startmenü bzw. auf Linux- und UNIX-Systemen über die Prozedur StartAlphablox.sh starten.
- 5. Bei der Ausführung hinter IIS warten Sie, bis die Nachricht **DB2 Alphablox gestartet** auf der Konsole angezeigt wird. Nachdem der Start von DB2 Alphablox abgeschlossen ist, starten Sie den IIS-Web-Server. Sie können IIS starten, indem Sie die **Microsoft Management Console** und dann die **Standardwebsite** (z. B. durch Anklicken des Startknopfs) starten.
- 6. Wenn Sie eine Apache Tomcat-Konfiguration installiert haben, und Apache als Web-Server verwenden, starten Sie Apache.
- 7. Überprüfen Sie, ob DB2 Alphablox aktiv ist. Wenn Sie sich an der Homepage von DB2 Alphablox anmelden können, ist der Server aktiv.

### <span id="page-47-0"></span>**Überprüfen der Installations- und Serverprotokolle**

Der DB2 Alphablox-Installationsprozess erstellt eine Reihe von Protokolldateien. Stellen Sie mit den folgenden Schritten sicher, dass der Prozess problemlos durchgeführt wurde:

1. Überprüfen Sie die Installationsprotokolldatei auf Fehler. Sie können die Datei über den Windows-Direktaufruf **Start** > **Alle Programme> DB2 Alphablox** > **<***Exemplarname***>** > **DB2 Alphablox-Installationsprotokoll** anzeigen oder über einen Browser aufrufen:

<db2alphablox\_verz>/alphablox\_install\_log.html

Dabei ist <db2a1phablox\_verz> das Stammverzeichnis, in dem DB2 Alphablox installiert ist.

- 2. Wenn die Installationsprotokolldatei Fehler oder Warnungen zu miteinander in Konflikt stehenden DLL-Dateien für DB2 OLAP Server oder Essbase enthält, wenden Sie sich an die Kundenunterstützung von DB2 Alphablox.
- 3. Wenn Sie eine andere Portnummer als 80 in der Installation angegeben haben, zeigt die Installationsprotokolldatei eine Warnung an. Diese Nachricht wird erwartet und protokolliert, dass eine andere Portnummer als die Standardportnummer ausgewählt worden ist.
- 4. Überprüfen Sie die Serverprotokolldatei (der Standardname ist server.log), die ein Protokoll der DB2 Alphablox-Installationsereignisse enthält. Die Protokolldateien befinden sich im folgenden Verzeichnis:

<db2alphablox\_verz>/repository/servers/<exemplarname>/logs

**Anmerkung:** Während der Installation wird der Konsolbefehl update für DB2 Alphablox automatisch ausgeführt. Der Befehl update führt Systemwartungstasks aus. Wenn der Befehl aus irgendeinem Grund fehlgeschlägt, würde er mit einer Fehlernachricht, die das Fehlschlagen erklärt, in der Serverprotokolldatei protokolliert. Wenn keine Fehlernachrichten vorhanden sind, dann war der Befehl erfolgreich. Wenn Sie feststellen, dass der Befehl update fehlgeschlagen ist, beheben Sie das Problem, und führen Sie Sie den Befehl über ein Konsolfenster erneut aus: update

### **MIME-Einstellungen**

Die MIME-Einstellungen für Ihren Web-Server müssen wie folgt für XML-Dateien konfiguriert sein:

xml=text/xml

### **Konfiguration der Sicherheit und Authentifizierung**

Die folgenden Schritte befassen sich mit Prozeduren zur Konnektivitätskonfiguration:

- 1. Besondere Sicherheitsaspekte entnehmen Sie dem *Administrator's Guide*.
- 2. Wenn Sie eine Verbindung zu einem Sybase-Datenbankserver herstellen, müssen Sie die entsprechende SQL-Prozedur ausführen, bevor Sie eine Verbindung herstellen können. Details hierzu finden Sie im *Administrator's Guide*.
- <span id="page-48-0"></span>3. Verwenden Sie die DB2 Alphablox-Verwaltungsseiten, um die entsprechenden Zugriffsberechtigungen für Endbenutzer und Entwickler einzurichten. Details hierzu finden Sie im *Administrator's Guide*.
- 4. Verwenden Sie die DB2 Alphablox-Verwaltungsseiten, um Benutzer, Gruppen, Rollen, Datenquellen und Anwendungen zu definieren. Details hierzu finden Sie im *Administrator's Guide*.

### **Konfigurieren der Funktion zum Drucken von PDF-Dateien in Cluster-Server-Konfigurationen**

Wenn Sie DB2 Alphablox hinter einem WebLogic- oder WebSphere-Cluster ausführen, müssen Sie einen gemeinsam genutzten Ordner auf allen Knoten Ihres Clusters angeben, in dem Ihre PDF-Dateien gespeichert werden sollen. Führen Sie die folgenden Installationsabschlussschritte aus, um die Funktion zum Drucken von PDF-Dateien einzurichten:

- 1. Fahren Sie Ihren WebLogic- oder WebSphere-Cluster herunter.
- 2. Wenn Sie WebLogic verwenden, müssen Sie die Datei web.xml auf Ihrem Verwaltungsserver bearbeiten. Wenn Sie WebSphere verwenden, müssen Sie die Datei web.xml auf jedem Knoten Ihres Clusters bearbeiten. Die Datei web.xml befindet sich im folgenden Verzeichnis:

<Alphablox\_Install>\system\AlphabloxPlatform\AlphabloxServer\WEB-INF\

Ändern Sie den Wert des Tags PdfTemporaryArea so, dass er auf ein angehängtes Laufwerk zeigt, auf dem Ihre temporären PDF-Dateien gespeichert werden sollen:

```
<context-param>
   <param-name>PdfTemporaryArea</param-name>
    <param-value>@PDF_TEMPORARY_AREA@</param-value>
    </context-param>
```
Ändern Sie @PDF\_TEMPORARY\_AREA@ in den Namen des gemeinsam genutzten angehängten Laufwerks. Beispiel (unter Windows):

<context-param>

<param-name>PdfTemporaryArea</param-name> <param-value>P:\PDFTempDir</param-value> </context-param>

Dabei ist P:\PDFTempDir der gemeinsam genutzte Ordner auf dem System.

- 3. Ordnen Sie ein Laufwerk auf jedem Ihrer verwalteten WebLogic-Server so zu bzw. hängen Sie es so an, dass es auf die logische Partition zeigt, auf der Ihre temporären PDF-Dateien laut Angabe in der Datei web.xml Ihres Verwaltungsservers gespeichert werden. Sie würden im vorherigen Beispiel unter Windows das Netzlaufwerk P:\ auf Ihrem verwalteten Server zuordnen, und es würde auf das System und die logische Partition mit Ihrem Verzeichnis \PDFTempDir zeigen.
- 4. Starten Sie Ihren Cluster erneut, er sollte das neue Merkmal nun erkennen.

### **Abschluss der Installation**

Überprüfen Sie die DB2 Alphablox *Release-Informationen*. Zum Zugreifen auf die *Release-Informationen* öffnen Sie die DB2 Alphablox-Onlinedokumentation, und klicken Sie den Link *Release-Informationen* im Inhaltsverzeichnis an, oder verwenden Sie den Direktaufruf im Windows-Startmenü. Die *Release-Informationen* enthalten Informationen, die in der übrigen Onlinedokumentation noch nicht enthalten sind, sowie die Beschreibung potenzieller Fehler und verfügbare Fehlerumgehungen für die aktuelle Version.

### <span id="page-49-0"></span>**Anmerkungen zum Installationsabschluss**

Beachten Sie nach der erfolgreichen Installation von DB2 Alphablox Folgendes:

- v Der Standardbenutzername ist **admin** oder der von Ihnen festgelegte Benutzername.
- v Das Standardkennwort ist **password** oder das von Ihnen angegebene Kennwort. Ändern Sie auf jeden Fall das Kennwort so schnell wie möglich.
- Die Standardports sind:

Anforderungsport: 80 (oder der Port, auf den Ihre Anwendung oder Ihr Web-Server gesetzt wurde)

Telnet-Konsolport: 23

- Starten Sie DB2 Alphablox.
	- [WebSphere/WebLogic] Starten Sie den Anwendungsserver zum Initialisieren von DB2 Alphablox. Wenn WebSphere unter Windows ausgeführt wird, können Sie **Start > Alle Programme > IBM WebSphere > Server starten** auswählen.
	- [Tomcat] Unter Windows wählen Sie **Start** > **Alle Programme > DB2 Alphablox** > **<***Exemplarname***> > DB2 Alphablox starten** aus.
- v Zum Zugriff auf die Homepage von DB2 Alphablox geben Sie die folgende URL-Adresse in ein Browserfenster ein:

http://<serverName>/AlphabloxAdmin/home/

Dabei ist <serverName> der Name des Servers und die Nummer des Ports, über den DB2 Alphablox ausgeführt wird.

v Wenden Sie sich an die Kundenunterstützung von DB2 Alphablox, wenn Sie weitere Unterstützung benötigen.

### **Deinstallieren unter Windows**

Gehen Sie wie folgt vor, um DB2 Alphablox zu deinstallieren:

- 1. Fahren Sie DB2 Alphablox herunter, falls es aktiv ist.
- 2. Öffnen Sie die Windows-Systemsteuerung über den Windows-Direktaufruf **Start**, **Einstellungen**, **Systemsteuerung**.
- 3. Klicken Sie das Objekt **Software** der Systemsteuerung an.
- 4. Wählen Sie **DB2 Alphablox** auf der Indexzunge **Installation/Deinstallation** aus, und klicken Sie den Knopf **Hinzufügen/Entfernen** an.
- 5. Drücken Sie den Knopf **Ja**, um zu bestätigen, dass Sie DB2 Alphablox deinstallieren wollen.
- 6. Klicken Sie den Knopf **OK** an, um das Objekt **Software** der Systemsteuerung zu schließen.
- 7. Löschen Sie das Verzeichnis *<db2alphablox\_verz>* (das Installationsverzeichnis von Alphablox) vom Laufwerk, auf dem DB2 Alphablox installiert war.
- **Anmerkung:** Wenn DB2 Alphablox während des Deinstallationsprozesses als Service aktiv war, wird der DB2 Alphablox-Service erst dann vollständig aus der Servicesliste entfernt, wenn Sie den Computer warmstarten.

### <span id="page-50-0"></span>**Deinstallieren auf Linux- und UNIX-Systemen**

Führen Sie folgende Schritte aus, um DB2 Alphablox auf einem Linux- oder UNIX-System zu deinstallieren:

- 1. Öffnen Sie eine Linux- oder UNIX-Shell als Benutzer, der für alle Objekte in dem Verzeichnis, in dem DB2 Alphablox installiert ist, Zugriffsberechtigungen hat.
- 2. Navigieren Sie in einem Linux- oder UNIX-Befehlsfenster zum übergeordneten Verzeichnis, in dem DB2 Alphablox installiert ist.
- 3. Sichern Sie die gewünschten Anwendungen.
- 4. Wenn Sie alles, was Sie im Verzeichnis <db2alphablox\_verz>/repository beibehalten wollen, gespeichert haben, sichern Sie das Verzeichnis repository.
- 5. Führen Sie den folgenden Befehl zum Deinstallieren von DB2 Alphablox aus: <db2alphablox\_verz>/UninstallerData/Uninstall\_IBM\_DB2\_Alphablox
- 6. Geben Sie den folgenden Befehl ein, um die DB2 Alphablox-Installation zu entfernen:

rm -rf <verzeichnisname>

Wenn das Verzeichnis zu groß ist, müssen Sie unter Umständen zuerst einzelne Verzeichnisse unter dem DB2 Alphablox-Verzeichnis löschen.

**Wichtig:** Dadurch werden die DB2 Alphablox-Installation und sehr wahrscheinlich auch alle von Ihnen erstellten DB2 Alphablox-Anwendungen permanent entfernt. Sie müssen DB2 Alphablox erneut installieren, um es wieder verwenden zu können.

### **Laden der Musterdaten**

DB2 Alphablox wird mit Daten zum Laden einer Beispieldatenbank für ein fiktives Unternehmens namens Quality Chocolate Company (QCC) geliefert. Der Blox-Sampler, eine Gruppe von Beispielen, die über die Indexzunge **Assemblierung** der Homepage von DB2 Alphablox verfügbar ist, verwendet die QCC-Daten. Es sind Versionen der QCC-Daten für viele unterschiedliche Datenbankplattformen, sowohl mehrdimensionale als auch relationale, verfügbar.

Die QCC-Daten sind auf der DB2 Alphablox-CD-ROM verfügbar. Anweisungen zum Laden der QCC-Daten in Ihre Datenbank entnehmen Sie der folgenden Datei: <CD-ROM\_verz>/sampledata/readme.txt

### <span id="page-52-0"></span>**Bemerkungen**

Die vorliegenden Informationen wurden für Produkte und Services entwickelt, die auf dem deutschen Markt angeboten werden.

Möglicherweise bietet IBM die in dieser Dokumentation beschriebenen Produkte, Services oder Funktionen in anderen Ländern nicht an. Informationen über die gegenwärtig im jeweiligen Land verfügbaren Produkte und Services sind beim IBM Ansprechpartner erhältlich. Hinweise auf IBM Lizenzprogramme oder andere IBM Produkte bedeuten nicht, dass nur Programme, Produkte oder Services von IBM verwendet werden können. Anstelle der Produkte, Programme oder Services können auch andere ihnen äquivalente Produkte, Programme oder Services verwendet werden, solange diese keine gewerblichen oder andere Schutzrechte der IBM verletzen. Die Verantwortung für den Betrieb von Fremdprodukten, Fremdprogrammen und Fremdservices liegt beim Kunden.

Für in diesem Handbuch beschriebene Erzeugnisse und Verfahren kann es IBM Patente oder Patentanmeldungen geben. Mit der Auslieferung dieses Handbuchs ist keine Lizenzierung dieser Patente verbunden. Lizenzanforderungen sind schriftlich an folgende Adresse zu richten (Anfragen an diese Adresse müssen auf Englisch formuliert werden):

#### *IBM Europe, Director of Licensing, 92066 Paris La Defense Cedex, France*

Trotz sorgfältiger Bearbeitung können technische Ungenauigkeiten oder Druckfehler in dieser Veröffentlichung nicht ausgeschlossen werden. Die Angaben in diesem Handbuch werden in regelmäßigen Zeitabständen aktualisiert. Die Änderungen werden in Überarbeitungen oder in Technical News Letters (TNLs) bekannt gegeben. IBM kann ohne weitere Mitteilung jederzeit Verbesserungen und/oder Änderungen an den in dieser Veröffentlichung beschriebenen Produkten und/oder Programmen vornehmen.

Verweise in diesen Informationen auf Websites anderer Anbieter dienen lediglich als Benutzerinformationen und stellen keinerlei Billigung des Inhalts dieser Websites dar. Das über diese Websites verfügbare Material ist nicht Bestandteil des Materials für dieses IBM Produkt; die Verwendung dieser Websites geschieht auf eigene Verantwortung.

Werden an IBM Informationen eingesandt, können diese beliebig verwendet werden, ohne dass eine Verpflichtung gegenüber dem Einsender entsteht.

Lizenznehmer des Programms, die Informationen zu diesem Produkt wünschen mit der Zielsetzung: (i) den Austausch von Informationen zwischen unabhängigen, erstellten Programmen und anderen Programmen (einschließlich des vorliegenden Programms) sowie (ii) die gemeinsame Nutzung der ausgetauschten Informationen zu ermöglichen, wenden sich an folgende Adresse:

*IBM Corporation, J46A/G4, 555 Bailey Avenue, San Jose, CA 95141-1003 USA*

Die Bereitstellung dieser Informationen kann unter Umständen von bestimmten Bedingungen - in einigen Fällen auch von der Zahlung einer Gebühr - abhängig sein.

Die Lieferung des im Handbuch aufgeführten Lizenzprogramms sowie des zugehörigen Lizenzmaterials erfolgt im Rahmen der Allgemeinen Geschäftsbedingungen der IBM, der Internationalen Nutzungsbedingungen der IBM für Programmpakete oder einer äquivalenten Vereinbarung.

Alle in diesem Dokument enthaltenen Leistungsdaten stammen aus einer gesteuerten Umgebung. Die Ergebnisse, die in anderen Betriebsumgebungen erzielt werden, können daher erheblich von den hier erzielten Ergebnissen abweichen. Einige Daten stammen möglicherweise von Systemen, deren Entwicklung noch nicht abgeschlossen ist. Eine Gewährleistung, dass diese Daten auch in allgemein verfügbaren Systemen erzielt werden, kann nicht gegeben werden. Darüber hinaus wurden einige Daten unter Umständen durch Extrapolation berechnet. Die tatsächlichen Ergebnisse können abweichen. Benutzer dieses Dokuments sollten die entsprechenden Daten in ihrer spezifischen Umgebung prüfen.

Alle Informationen zu Produkten anderer Anbieter stammen von den Anbietern der aufgeführten Produkte, deren veröffentlichten Ankündigungen oder anderen allgemein verfügbaren Quellen. IBM hat diese Produkte nicht getestet und kann daher keine Aussagen zu Leistung, Kompatibilität oder anderen Merkmalen machen. Fragen zu den Leistungsmerkmalen von Produkten anderer Anbieter sind an den jeweiligen Anbieter zu richten.

Die oben genannten Erklärungen bezüglich der Produktstrategien und Absichtserklärungen von IBM stellen die gegenwärtige Absicht der IBM dar, unterliegen Änderungen oder können zurückgenommen werden, und repräsentieren nur die Ziele der IBM.

Diese Veröffentlichung enthält Beispiele für Daten und Berichte des alltäglichen Geschäftsablaufes. Sie sollen nur die Funktionen des Lizenzprogrammes illustrieren; sie können Namen von Personen, Firmen, Marken oder Produkten enthalten. Alle diese Namen sind frei erfunden; Ähnlichkeiten mit tatsächlichen Namen und Adressen sind rein zufällig.

Diese Veröffentlichung enthält Musteranwendungsprogramme, die in Quellensprache geschrieben sind. Sie dürfen diese Musterprogramme kostenlos kopieren, ändern und verteilen, wenn dies zu dem Zweck geschieht, Anwendungsprogramme zu entwickeln, verwenden, vermarkten oder zu verteilen, die mit der Anwendungsprogrammierschnittstelle konform sind, für die diese Musterprogramme geschrieben werden. Diese Beispiele wurden nicht unter allen denkbaren Bedingungen getestet. Daher kann IBM die Zuverlässigkeit, Wartungsfreundlichkeit oder Funktion dieser Programme weder zusagen noch gewährleisten. Sie dürfen diese Musterprogramme kostenlos kopieren, ändern und verteilen, wenn dies zu dem Zweck geschieht, Anwendungsprogramme zu entwickeln, verwenden, vermarkten oder zu verteilen, die mit den IBM Anwendungsprogrammierschnittstellen konform sind.

### <span id="page-54-0"></span>**Marken**

Folgende Namen sind in gewissen Ländern Marken oder eingetragene Marken der International Business Machines Corporation:

AIX AIX 5L DB2 DB2 OLAP Server DB2 Universal Database IBM WebSphere

Alphablox and Blox sind Marken oder eingetragene Marken der Alphablox Corporation.

Intel und Pentium sind in gewissen Ländern Marken der Intel Corporation.

Microsoft, Windows, Windows NT und das Windows-Logo sind in gewissen Ländern Marken der Microsoft Corporation.

Java, JavaBeans, JavaScript und alle Java-basierten Marken sind in gewissen Ländern Marken der Sun Microsystems, Inc.

Linux ist in gewissen Ländern eine Marke von Linus Torvalds.

Andere Namen von Unternehmen, Produkten oder Services können Marken oder Servicemarken anderer Unternehmen sein.

# <span id="page-56-0"></span>**Index**

# **A**

Adobe Acrobat-Client, unterstützte [Konfigurationen](#page-11-0) 2 AIX, IBM [Systemanforderungen](#page-14-0) 5 Anforderungen Adobe [Acrobat-Client](#page-11-0) 2 [Anwendungsserver](#page-15-0) 6 [Installation](#page-14-0) unter AIX 5 [Installation](#page-14-0) unter Solaris 5 [Installation](#page-13-0) unter Windows 4 Anwendungsserver *siehe auch* [WebSphere,](#page-15-0) WebLogic, Apache Tomcat [unterstützte](#page-15-0) 6 Apache-Web-Server DB2 Alphablox vor [Apache-Web-Server](#page-46-0) starten 37 [Installationsvorbereitungstasks](#page-20-0) 11

# **B**

BEA WebLogic, *siehe* [WebLogic,](#page-19-0) BEA Benutzername und Kennwort, [Standardeinstellung](#page-49-0) 40 Browser [Sprachunterstützung](#page-10-0) 1 unterstützter [HTML-Client](#page-11-0) 2

# **C**

Clients, [unterstützte](#page-11-0) 2 Clustering Umgebung mit verwalteten [WebLogic-Servern](#page-35-0) konfigurie[ren](#page-35-0) 26 [WebLogic-Umgebung](#page-31-0) konfigurieren 22 [WebSphere-Umgebung](#page-30-0) konfigurieren 21

# **D**

Datenbanken [Beispiel](#page-50-0) laden 41 [unterstützte](#page-12-0) 3 DB2 [Alphablox](#page-30-0) 21, [22,](#page-31-0) [26](#page-35-0) [Systemanforderungen](#page-11-0) 2, [4,](#page-13-0) [5](#page-14-0) DB2 Information Integrator [unterstützte](#page-12-0) Versionen 3 DB2 OLAP Server, [unterstützte](#page-12-0) Versionen 3 DB2 Universal Database (UDB) [unterstützte](#page-12-0) Versionen 3 Deinstallieren [Linux](#page-50-0) 41 [UNIX](#page-50-0) 41 [Windows](#page-49-0) 40

# **E**

Essbase [unterstützte](#page-12-0) Versionen 3

# **G**

[Grafikkarte](#page-14-0) 5, [6](#page-15-0)

# **H**

Hyperion Essbase, [unterstützte](#page-12-0) Versionen 3

# **I**

IBM AIX, *siehe* [AIX,](#page-14-0) IBM DB2 Information Integrator *siehe* DB2 [Information](#page-12-0) Integrator DB2 Universal Database (UDB) *siehe* DB2 [Universal](#page-12-0) Database (UDB) IBM DB2 OLAP Server, [unterstützte](#page-12-0) Versionen 3 IIS [Installationsvorbereitungstasks](#page-20-0) 11 Warmstart nach [Installation](#page-43-0) 34 Installation Anmerkungen zum [Installationsabschluss](#page-49-0) 40 [Installationsabschlusstasks](#page-42-0) 33 [Installationsvorbereitungstasks](#page-17-0) 8 Linux, [Systemanforderungen](#page-14-0) 5 [Musterdaten](#page-50-0) 41 [Taskcheckliste](#page-17-0) 8 UNIX, [Systemanforderungen](#page-14-0) 5 Windows, [Systemanforderungen](#page-13-0) 4 iPlanet DB2 [Alphablox](#page-46-0) vor iPlanet starten 37 [Installationsvorbereitungstasks](#page-20-0) 11

# **J**

J2SE SDK AIX, [erforderliche](#page-15-0) Version 6 Solaris, [erforderliche](#page-14-0) Version 5 JDBC-Treiber [unterstützte](#page-12-0) 3

### **K**

Konfigurationen, unterstützte Adobe [Acrobat-Client](#page-11-0) 2 [mehrdimensionale](#page-12-0) Datenbanken 3 relationale [Datenbanken](#page-12-0) 3

### **M**

[Mehrdimensionale](#page-12-0) Datenbanken, unterstützte 3 Microsoft Analysis Services [unterstützte](#page-12-0) Versionen 3 Microsoft SQL Server [unterstützte](#page-12-0) Versionen 3 [Musterdaten](#page-50-0) laden 41

### **N**

NES, *siehe* [iPlanet](#page-13-0)

# **O**

Oracle, [unterstützte](#page-12-0) Versionen 3

# **P**

PDF Adobe [Acrobat-Anforderungen](#page-11-0) 2 Plattenspeicherplatz, verwendeter  $AX$  5 [Solaris](#page-14-0) 5 [Windows](#page-13-0) 4 Protokolldateien [überprüfen](#page-47-0) 38

# **R**

Relationale Datenbanken [unterstützte](#page-12-0) 3 Repository, DB2 Alphablox in [Windows-Installation](#page-28-0) einrichten 19

# **S**

Solaris [Systemanforderungen](#page-14-0) 5 Sprachen [unterstützte](#page-10-0) 1 SQL Server, Microsoft [unterstützte](#page-12-0) Versionen 3 Sybase, [unterstützte](#page-12-0) Versionen 3 Systemanforderungen [AIX](#page-14-0) 5 [Solaris](#page-14-0) 5 [Windows](#page-13-0) 4

# **T**

Tomcat [Version](#page-15-0) 6

# **U**

Upgrade im [Installationsprogramm](#page-25-0) auswählen 16 URL-Adresse [Standardwert](#page-49-0) für Homepage von DB2 Alphablox 40

# **W**

Web-Browser *siehe* [Browser](#page-11-0) Web-Server Apache *siehe* [Apache-Web-Server](#page-20-0) IIS *[siehe](#page-20-0)* IIS iPlanet *siehe* [iPlanet](#page-20-0)

Web-Server *(Forts.)* [Proxy-Modul](#page-21-0) erzeugen 12 unter AIX [unterstützte](#page-14-0) 5 unter Solaris [unterstützte](#page-14-0) 5 unter Windows [unterstützte](#page-13-0) 4 [XML-MIME-Einstellung](#page-47-0) 38 WebLogic, BEA [erforderliche](#page-15-0) Version 6 [Installationsschritte](#page-26-0) 17 [Installationsvorbereitungsschritte](#page-19-0) 10 WebLogic, [Installationsabschlussschritte](#page-41-0) 32 WebLogic, mit [Oracle-JDBC-Treiber](#page-41-0) 32 WebSphere, IBM [erforderliche](#page-15-0) Version 6 [Installationsschritte](#page-25-0) 16 WebSphere 5 [Installationsabschlussschritte](#page-38-0) 29 WebSphere-Clusterumgebung, IBM [Installationsschritte](#page-31-0) 22 Windows [Installation](#page-22-0) 13, [29](#page-38-0) [Systemanforderungen](#page-13-0) 4

# **X**

[X11-Bibliotheken](#page-15-0) 6 XML [MIME-Typeinstellung,](#page-47-0) Windows 38

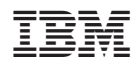

Programmnummer: 5724–L14

GC12-3491-00

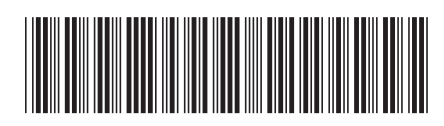